NGENIEURBÜRO

Auftraggeber:

Stadt Halle (Saale) EB Zentrales GebäudeManagement

 Am Stadion 5 06122 Halle (Saale)

Vorhaben:

## Stadt Halle (Saale)

# IT-Handbuch Schulen

Objektstandard Infrastruktur Datentechnik an Schulen in der Stadt Halle (Saale)

Version 1

Verfasser:

Ingenieurbüro Knote Teichstraße 11 06179 Teutschenthal OT Langenbogen Tel.: 034601 / 20 157 Fax: 034601 / 20 207 Mail: ibknote@t-online.de

Aufgestellt:

Mai/Juni 2012

Langenbogen, den 30.06.2012

ANR: 0226

 $\frac{1}{\sqrt{2\pi}}$  ,  $\frac{1}{\sqrt{2\pi}}$  ,  $\frac{1}{\sqrt{2\pi}}$  ,  $\frac{1}{\sqrt{2\pi}}$  ,  $\frac{1}{\sqrt{2\pi}}$  ,  $\frac{1}{\sqrt{2\pi}}$  ,  $\frac{1}{\sqrt{2\pi}}$  ,  $\frac{1}{\sqrt{2\pi}}$  ,  $\frac{1}{\sqrt{2\pi}}$  ,  $\frac{1}{\sqrt{2\pi}}$  ,  $\frac{1}{\sqrt{2\pi}}$  ,  $\frac{1}{\sqrt{2\pi}}$  ,  $\frac{1}{\sqrt{2\pi}}$  , Dipl.-Ing. Jürgen Knote

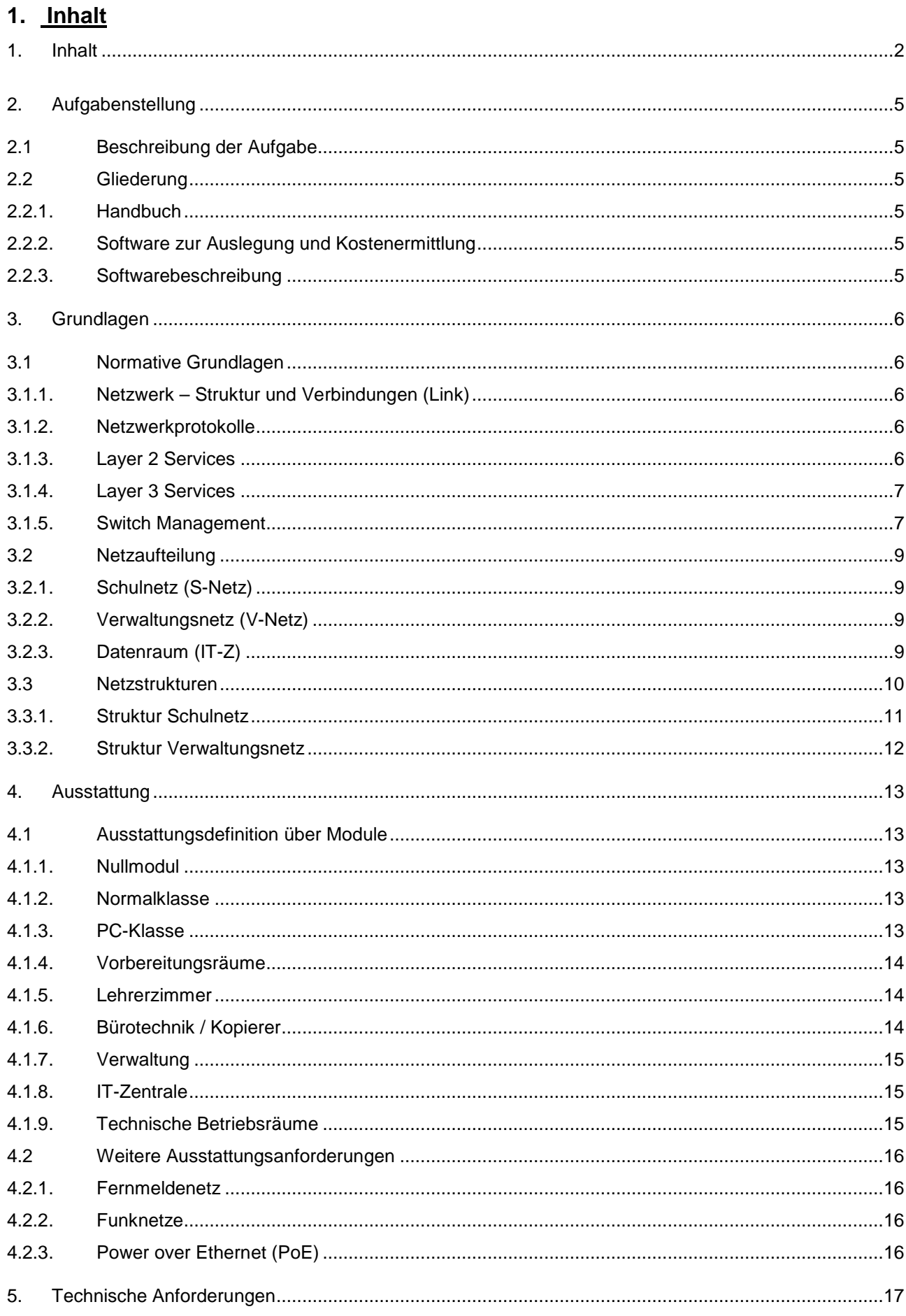

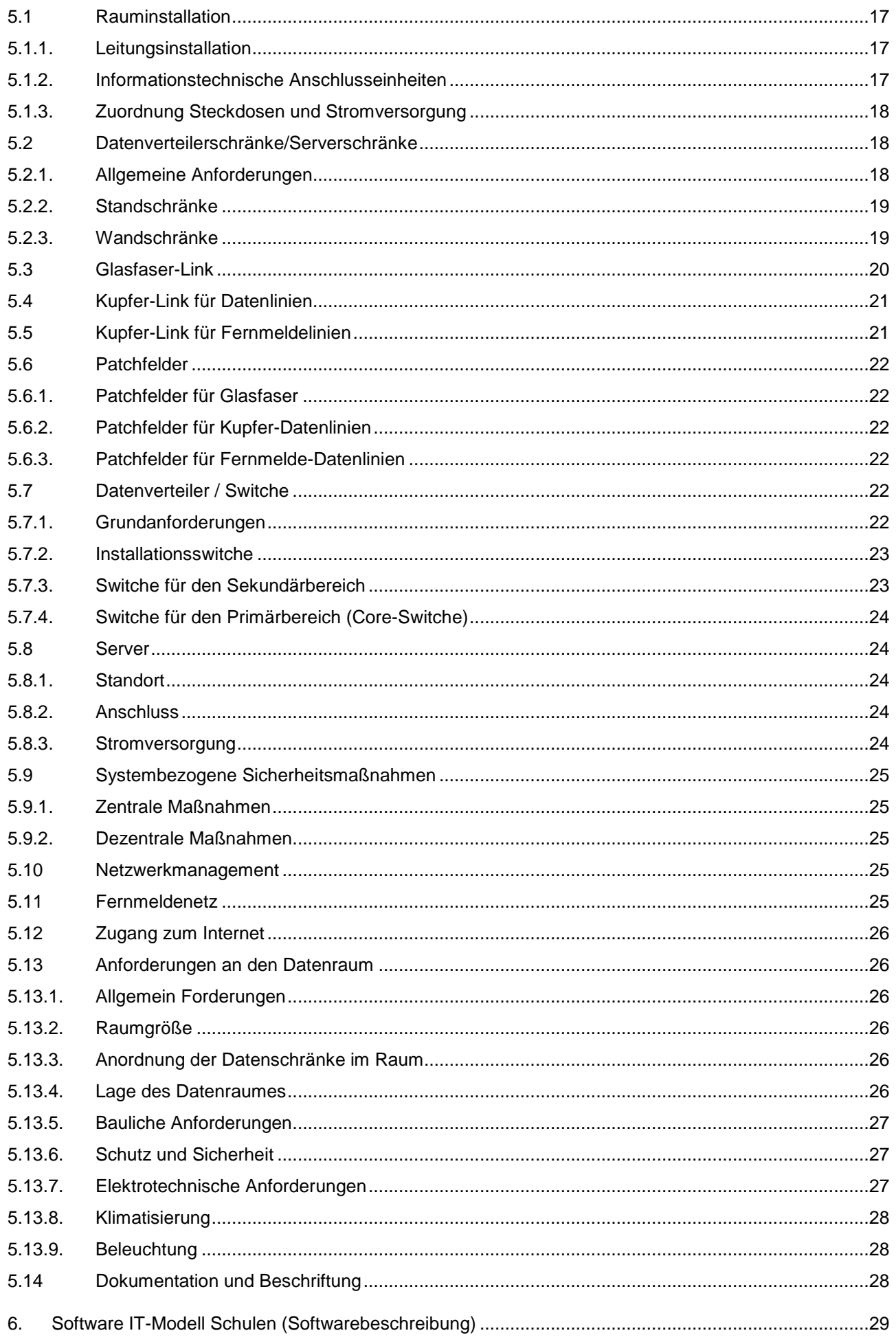

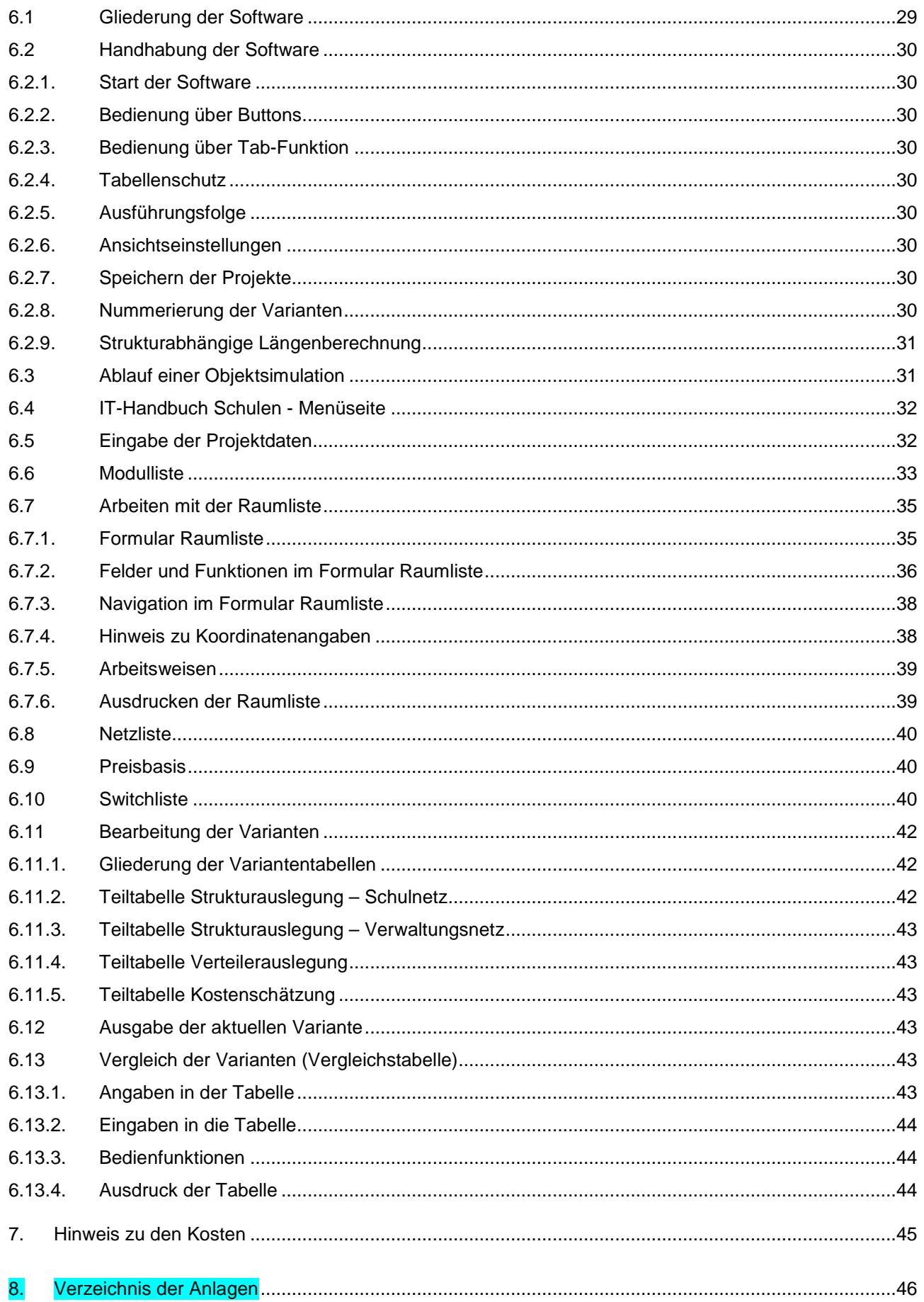

## **2. Aufgabenstellung**

## **2.1 Beschreibung der Aufgabe**

Das IT Handbuch Schulen setzt als Objektstandard Infrastruktur Datentechnik für die Schulen in der Stadt Halle (Saale) den Rahmen für die weitere Entwicklung und Optimierung der informationstechnischen Ausstattung der Schulen. Durch die Schaffung entwicklungsfähiger Ausstattungsprofile wird das Augenmerk auf Wirtschaftlichkeit und Zukunftsfähigkeit der IT-Infrastruktur gelegt.

Die mit dem Handbuch entstandene Software ermöglicht die Ermittlung und strukturelle Optimierung des Aufwandes zu Installation von IT-Netzen an Schulen.

## **2.2 Gliederung**

Das Handbuch besteht aus den Teilen:

- Handbuch (dieses Dokument)
- Excel- Software IT-Modell Schulen
- Softwarebeschreibung (Zweiter Teil in diesem Dokument ab Pkt. 6)

Die drei Teile sind als einheitliches Werkzeug zu verstehen.

## 2.2.1. Handbuch

Das Handbuch entspricht dieser Unterlage. Es beschreibt die Grundlagen, Ausstattungsgrundsätze und technischen Anforderungen zur Errichtung und Weiterentwicklung der Infrastruktur Datentechnik an Schulen in der Stadt Halle (Saale) als Objektstandard.

## 2.2.2. Software zur Auslegung und Kostenermittlung

Die Software "IT-Modell Schulen" dient der Auslegung, Optimierung und Kostenschätzung von IT-Infrastrukturen an Schulen. Sie liegt in zwei Versionen als Microsoft-Excel-Arbeitsmappe vor.

Die Mappe "IT-Modell Schulen.xls" ist in den Excel-Versionen 95 bis 2003 lauffähig. Die Mappe "IT-Modell Schulen.xlsm" ist für Version 2008 entwickelt. Ein Austausch zwischen den Versionen ist auf Grund unterschiedlicher Funktionen nicht problemlos möglich.

#### 2.2.3. Softwarebeschreibung

Die Beschreibung der Software IT-Modell Schulen ist im zweiten Teil dieses Handbuchs ab Kapitel 6 enthalten. Sie beschreibt Handhabung und Nutzung der Software.

## **3. Grundlagen**

## **3.1 Normative Grundlagen**

Das Handbuch schafft schwerpunktmäßig Grundsätze für die datentechnische Infrastrukturausstattung von Schulen. In diesem Zusammenhang werden die technischen Auslegungsgrundsätze für das IT-Netzwerk mit behandelt. Für weitergehende Detaillierungen und Spezifizierungen wird auf die einschlägigen Normen verwiesen.

Die folgenden Punkte stellen die wesentlichsten Normen zusammen:

## 3.1.1. Netzwerk – Struktur und Verbindungen (Link)

- DIN EN 50173-1:2011-09
- ISO/IEC 11801:2011-06,
- IEC 60603-7-51 Ed.1:2008-12
- IEC 60793-2-50
- TIA/EIA-568-C.2:2009-08,
- TIA/EIA 492-CAAB
- ITU-T G.652
- ITU-T G.984 GPON Gigabit Passive Optical Network
- IEEE 802.3ah GEPON Gigabit Ethernet Passive Optical Network

## 3.1.2. Netzwerkprotokolle

- IEEE 802.3 Ethernet
- IEEE 802.3i 10BASE-T
- IEEE 802.3u 100BASE-TX
- IEEE 802.3u 100BASE-FX\*
- IEEE 802.3ab 1000BASE-T
- IEEE 802.3z Gigabit Ethernet 1000BASE-SX/LX
- IEEE 802.3x Flow Control
- IEEE 802.3ae 10000BASE-X
- IEEE 802.3af Power over Ethernet
- IEEE 802.3at Enhanced Power over Ethernet

## 3.1.3. Layer 2 Services

Im Folgenden werden die Anforderungen an die aktiven Netzwerkkomponenten spezifiziert, welche sich aus den zugehörigen internationalen Normen ableiten. Entsprechend der Netzwerkebene kann es dabei zu Varianzen und Anpassungen kommen. Das durch die Standards definierte Qualitätsniveau dient dabei als Grundlage.

- IEEE 802.1p Class of Service (CoS) / Quality of Service
- Network storm protection including broadcast, multicast and unicast traffic
- Port locking
- Ingress rate limit in 1 Kbps increments
- Proxy ARP
- Dynamic ARP Inspection
- IEEE 802.1Q static VLAN
- IEEE 802.1v Protocol VLAN & Port VLAN
- IEEE 802.1x Port Access Authentication (Guest/Unauthenticated)
- Auto VLAN Assignment via RADIUS
- IEEE 802.1 Q-in-Q (Double-VLAN tagging)
- GARP with GVRP/GMRP
- Private VLAN groups
- Multicast VLAN Registration (MVR)
- IEEE 802.3ad Link Aggregation (Static or LACP)
- User selectable LAG hashing algorithm
- IEEE 802.1D Spanning Tree Protocol (STP)
- IEEE 802.1w Rapid Spanning Tree (RSTP)
- IEEE 802.1s Multiple Spanning Tree (MSTP)
- IGMP v1, v2, v3 snooping support
- IGMP querier mode support
- MLD snooping support
- Static multicast filtering
- IGMP leave operating mode (Normal and immediate leave)

## 3.1.4. Layer 3 Services

- VLAN routing, Port routing
- RIP v1/v2 (RFC 1058, 2453)
- OSPF v2 (RFC 1583, 2328)
- Access control lists (ACL) für MAC, IP, TCP
- DiffServ QoS (RFC 2998)
- DNS Caching
- DHCP/BOOTP relay -primary and backup (RFC3046)

## 3.1.5. Switch Management

- SNMP v1, v2c, v3 with multiple IP addresses
- RFC 1157, 1901-1910, 2574, 2575
- RFC 768 UDP
- UDP Relay
- RFC 854-859 telnet
- RFC 951 BOOTP
- RFC 1213 MIB II
- RFC 1757 RMON groups 1,2,3, and 9
- RFC 1215 SNMP Traps
- RFC 1493 Bridge MIB
- RFC 1643 Ethernet Interface MIB
- RFC 1534 DHCP and BOOTP interoperation
	- RFC 2131, 2132 DHCP and BOOTP
- DHCP relay (with backup servers)
- IEEE 802.1X Radius Network Access Control
- RFC 2865 RADIUS (both switch and management access)
- RFC 2866 RADIUS accounting
- Private enterprise MIB
- Port mirroring support
- RFC 2236 IGMP v2
- RFC 2030 Simple Network Time Protocol (SNTP)
- RFC 1027 Proxy ARP
- RFC 1519 CIDR
- DNS lookup
- Port description

## **3.2 Netzaufteilung**

Grundsätzlich erfolgt eine physische Trennung in zwei Teilnetze, welche als Schulnetz (S) und Verwaltungsnetz (V) bezeichnet werden. Eine Sonderstellung nimmt der Datenraum ein  $(Z)$ .

## 3.2.1. Schulnetz (S-Netz)

Das Schulnetz umfasst alle durch Schüler und Lehrkräfte direkt oder indirekt zugängigen Anschlusspunkte. Es dient ausschließlich Lehr- und Bildungsaufgaben.

Entsprechend sind die Zugangsberechtigungen zum Netz und der Schutz des Netzes auf den Netzwerkmanagementebene einzurichten.

Das Schulnetz besitzt grundsätzlich keine direkten Fernmeldezugänge. Diese sind ausschließlich dem Verwaltungsnetz vorbehalten.

Die Server des Schulnetzes werden ausschließlich im Datenraum installiert.

## 3.2.2. Verwaltungsnetz (V-Netz)

Das Verwaltungsnetz dient den Aufgaben der Schulleitung und Verwaltung. Der Zugang für Schüler ist für dieses Netz nicht vorgesehen und durch geeignete Maßnahmen zu verhindern.

Entsprechend sind die Zugangsberechtigungen zum Netz und der Schutz des Netzes auf den Netzwerkmanagementebene einzurichten.

Die Server des Verwaltungsnetzes werden ausschließlich im Datenraum installiert.

Eine Sonderform des Verwaltungsnetzes bilden die Lehrerzimmer. Von diesen aus ist der Zugang zu den Ressourcen des Verwaltungsnetzes nur mit entsprechenden Berechtigungen möglich. Das Netzwerkmanagement ist so zu gestalten, dass diese Berechtigungen vom Netzadministrator gut zu verwalten sind.

## 3.2.3. Datenraum (IT-Z)

Der Datenraum beherbergt als besonders geschützter elektrischer Betriebsraum den Kernbereich der Netzinfrastruktur. Darunter fallen:

- Die Server von Schul- und Verwaltungsnetz
- Die primäre Switchebene (Core-Switche)
- Die Anbindung der externen Provider (Zugang Internet)
- Die Schutzsysteme (Firewall, Content-Manager etc.)
- Die Fernmelde-Anbindung
- Ggf. der Fernmelde-Hauptverteiler
- Ggf. die Fernmelde-Zentrale
- Die Einrichtungen und Arbeitsplätze für das Netzwerk-Management

Der Datenraum muss in jedem Objekt genau einmal vorhanden sein.

## **3.3 Netzstrukturen**

Die Raumnutzung und die technische Ausstattung an Schulen, insbesondere der IT-Infrastruktur, unterliegen ständigen Veränderungen und Entwicklungen. Um diesen im Sinne eines mittelfristigen Investitionsschutzes Rechnung zu tragen, sind bei der Errichtung der IT-Infrastruktur die Grundsätze der "Strukturierten anwendungsneutralen Verkabelung" nach EN 50173 / ISO/IEC 11801 anzuwenden.

Als Grundsatz soll dabei gelten, dass jeder Unterrichtsraum, unabhängig von der aktuellen Nutzung, mindestens mit Gigabit-Ethernet erschlossen wird. Eine spätere Erweiterung auf 10 Gigabit soll möglich sein.

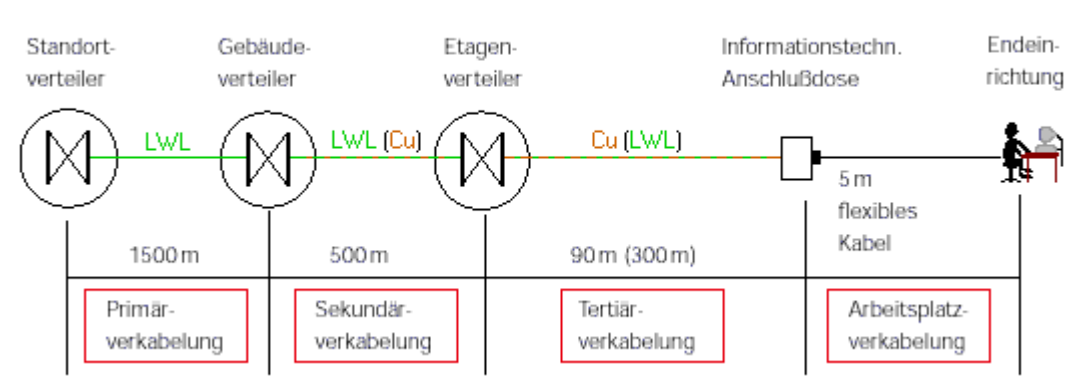

#### Struktur der anwendungsneutralen Verkabelung

Quelle: http://www.netzmafia.de/skripten/netze/planung.html

Bezogen auf IT-Netze für Schulen stellt die Primärverkabelung quasi den Internetzugang durch den Provider dar. Das interne Netzwerk beginnt somit beim Gebäudeverteiler (Core-Bereich) im Datenraum.

Das folgende kleine Schema verdeutlicht dies.

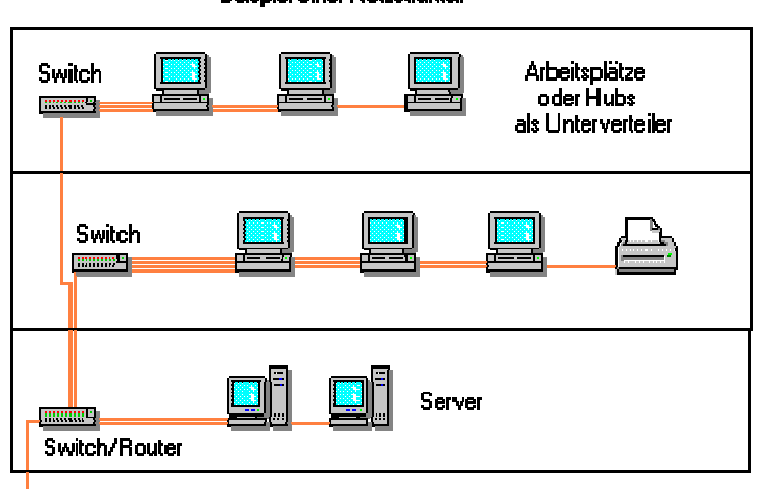

**Beispiel einer Netzstruktur** 

Internet, VPN, etc.

Quelle: http://www.netzmafia.de/skripten/netze/planung.html

In der Europa-Norm (EN) und dem weltweit gültigen ISO-Standard erfolgt die Strukturierung in Form von Hierarchieebenen. Diese Ebenen werden von Gruppen gebildet, die topologisch oder administrativ zusammengehören. Entsprechend dieses Ansatzes erfolgt im Bereich von Schulen die Trennung in Schul- und Verwaltungsnetz, wobei für die Netze nach ihren Nutzungsanforderungen abgeleitete Lösungen empfohlen werden.

Die folgenden Punkte beschreiben die abgeleiteten Strukturlösungen.

## 3.3.1. Struktur Schulnetz

Die nachfolgende Abbildung zeigt die prinzipielle Struktur des Schulnetzes.

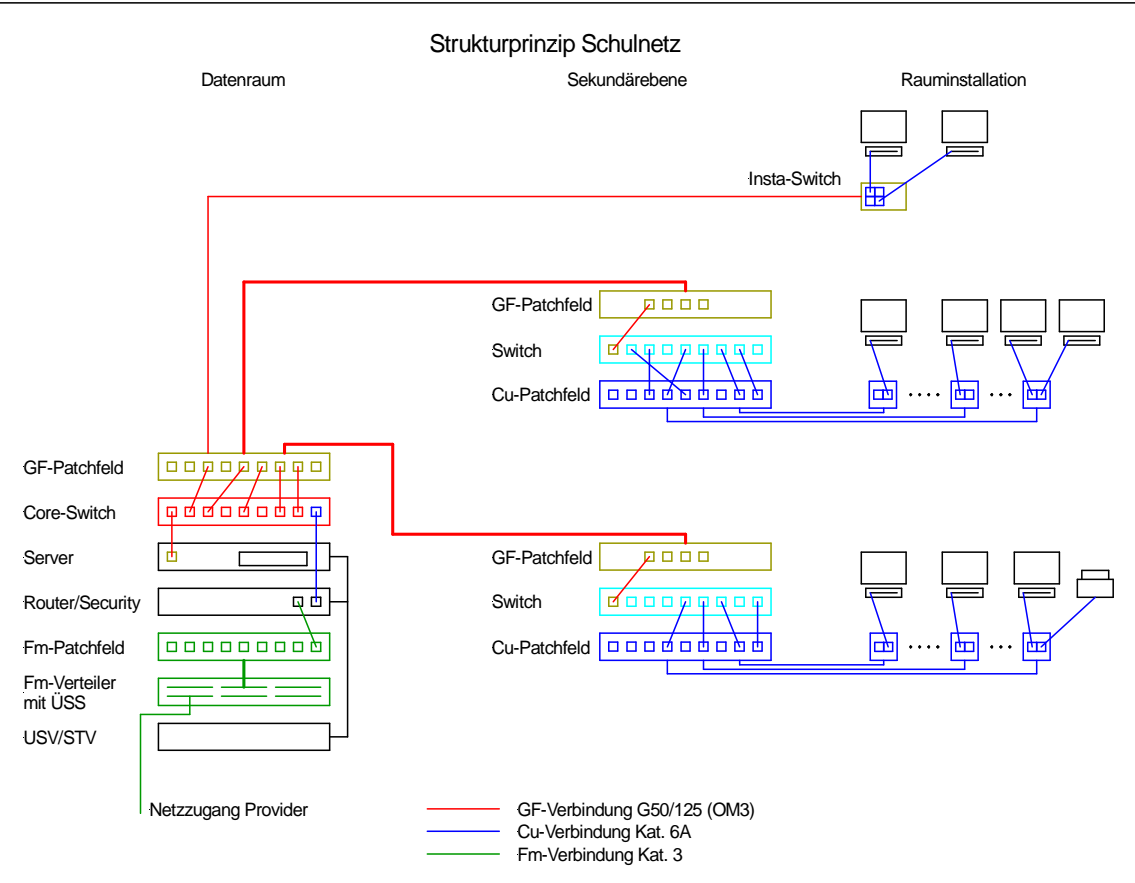

Durch den Wegfall der Fernmeldelinien im Netz wird die Struktur sehr einfach und übersichtlich.

Sekundärswitche sollten nur dort eingesetzt werden, wo die Anzahl der Datenlinien dies erfordert. Das Zusammenführen von mehreren benachbarten Räumen mit hohen Portzahlen auf einen sekundären Switch optimiert das Ergebnis.

Hier wird der Vorteil des Einsatzes von Installationsswitchen deutlich. Der Switch ersetzt bei niedriger Linienzahl einen kompletten Sekundärverteiler. Bei späterer Weiterentwicklung des Ausbaugrades kann der Installationsswitch problemlos durch einen sekundären Datenverteiler ersetzt werden.

## 3.3.2. Struktur Verwaltungsnetz

Das folgende Schema bildet die grundsätzliche Struktur des Verwaltungsnetzes ab:

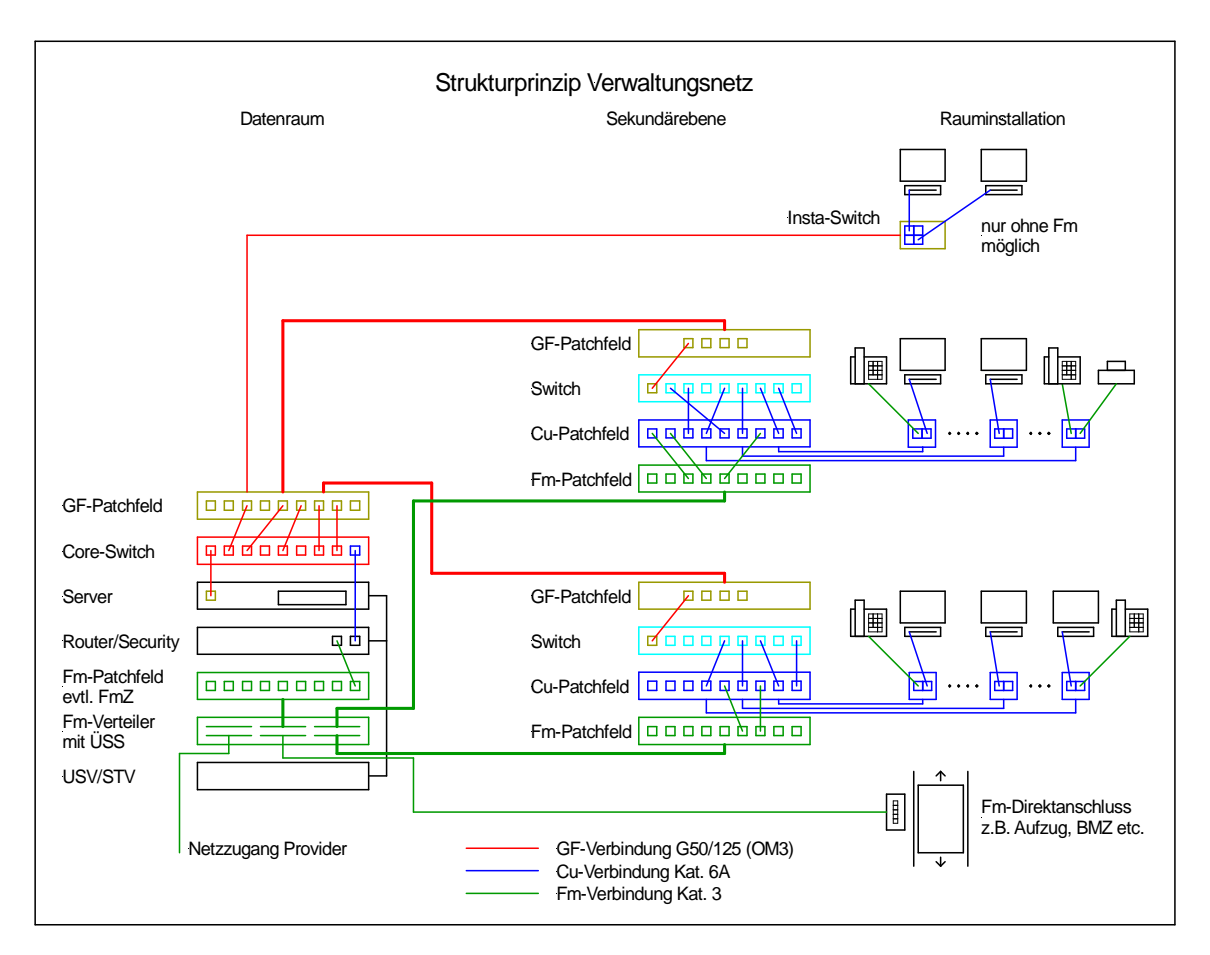

Das Verwaltungsnetz bildet die volle Struktur diensteneutraler Netzwerke ab. Als Besonderheit kommt der Anschluss fester Fm-Linien direkt auf den FM-Hauptverteiler hinzu.

Das Fm-Patchfeld im Datenraum lässt sich leicht mit einer Fernmeldezentrale erweitern, welche dann mit in den Datenschränken integriert werden kann.

Installationsswitche lassen sich nur dort einsetzen, wo keine Fernmeldelinien erforderlich sind.

Die Migration zu VoIP-Nutzungen ist jederzeit möglich.

Die besten Optimierungsergebnisse im Netzwerk werden dort erreicht, wo es gelingt, die Anzahl der Sekundärswitche bei erträglicher Länge der Kupferverkabelung zu minimieren.

## **4. Ausstattung**

## **4.1 Ausstattungsdefinition über Module**

Zur konkreten Definition der Ausstattungsanforderungen werden Module gebildet. Dadurch wird in einfacher Weise die informationstechnische Ausstattung von Räumen oder Raumgruppen in Abhängigkeit von Nutzungskriterien beschrieben. Den Nutzungskriterien liegt dabei die Art der Raumnutzung unter Berücksichtigung der entsprechenden Nutzungsgrößen (z.B. Schülerzahl, Anzahl der Arbeitsplätze, Raumgröße) zu Grunde.

Hierdurch ist auf einfache Weise die qualitative und quantitative Spezifikation der Ausstattungsanforderungen möglich.

Die einzelnen Module sind für ein konkretes Objekt in Grenzen variabel.

#### 4.1.1. Nullmodul

Die als Nullmodul spezifizierten Räume erhalten keine informationstechnische Ausstattung. Sie können in der Gesamtbetrachtung auch weggelassen werden.

Unabhängig davon können solche Räume bei Eignung als Standort für sekundäre Datenverteiler in Frage kommen. In diesem Fall sind sie mit der Software zu erfassen.

#### 4.1.2. Normalklasse

Jeder Unterrichtsraum erhält Anschluss an das Schulnetz.

Als Mindestausstattung der datentechnischen Infrastruktur sind vorzusehen:

- 1 Datenlinie für Netzwerkanschluss Lehrer-PC
- 1 rauminterne Datenlinie für Anschluss aktiver Tafelsysteme
- 1 rauminterne Datenlinie für Anschluss eines Beamers
- 1 Datenlinie für Netzwerkanschluss Reserve

Der Anschluss von Beamer und aktiven Tafelsystem erfolgt über den Lehrer-PC.

Mindestens die Datenlinien für Netzwerkanschlüsse und Beamer sind dabei fest zu installieren.

Werden die Datenlinien einem sekundären Netzwerkverteiler (Switch) zugeordnet, so muss die Stromversorgung der zugehörigen Steckdosen für die Datentechnik durch die gleiche Elektro-Unterverteilung wie die Versorgung des Datenverteilers erfolgen. Bei Einsatz von Installationsswitchen kann die Versorgung der zugeordneten Arbeitsplätze und des Installationsswitches durch die normalen Steckdosenkreise des Raums erfolgen.

#### 4.1.3. PC-Klasse

PC-Klassen sind alle Unterrichtsräume mit Ausstattung durch Schüler-PCs unabhängig vom Unterrichtsfach.

Der Anschluss erfolgt mit einer Mindestbandbreite von 1 Gigabit/s an das Schulnetz.

Die Infrastrukturausstattung richtet sich nach der Klassenstärke oder der halben Klassenstärke je nach Raumgröße (28 oder 15 Schülerarbeitsplätze). Somit stehen hier zwei Module (PC28 und PC15) zur Auswahl.

Einer PC-Klasse oder nebeneinanderliegenden PC-Klassen wird ein sekundärer Datenverteiler zugeordnet. Dieser befindet sich in der PC-Klasse selbst oder in angrenzenden Vorbereitungsräumen

Als Mindestausstattung der datentechnischen Infrastruktur sind vorzusehen:

- 2 Datenlinie für Netzwerkanschluss Lehrer-PC
- 28/15 Datenlinien für Schülerarbeitsplätze
- 1 rauminterne Datenlinie für Anschluss aktiver Tafelsysteme
- 1 rauminterne Datenlinie für Anschluss eines Beamers
- 1 Datenlinie für Netzwerkdrucker
- 1 Datenlinie für Netzwerkanschluss Reserve
- 1 Datenverteilerschrank mit aktiver und passiver Netzwerktechnik (ggf. mit Nachbarraum gemeinsam)

Der Anschluss von Beamer und aktiven Tafelsystem erfolgt über den Lehrer-PC.

Die Linien für die Schülerarbeitsplätze sind nach Möglichkeit paarweise zusammen zu fassen.

Die Datenlinien (ggf. mit Ausnahme aktive Tafel) sind fest zu installieren.

Die Stromversorgung der PC-Klasse erfolgt in gleicher Ausdehnung wie die Datenlinien des Sekundärverteilers (Switch) durch eine separate Elektro-Unterverteilung.

## 4.1.4. Vorbereitungsräume

Die Netzzuordnung von Vorbereitungsräumen ist nach deren Nutzung zu entscheiden.

Bei Vorbereitungsräumen für naturwissenschaftlich-technische Fächer ist bei Nähe zu den Fachunterrichtsräumen die Zuordnung zum Schulnetz sinnvoll, insbesondere dann, wenn Unterrichtsvorbereitungen auch durch Schüler vorgesehen sind.

In anderen Fällen kann auch die Zuordnung zum Verwaltungsnetz der Schule sinnvoll sein.

Somit werden hier auch zwei Ausstattungsmodule gebildet:

- VB-S für das Schulnetz
- VB-V für das Verwaltungsnetz

Die Anzahl der Datenlinien in Vorbereitungsräumen ist durch die Raumgröße beschreibbar. Dabei kann von einer Datenlinie je 10 m² Raumfläche ausgegangen werden. Der sich ergebende Quotient ist in Zweierschritten aufzurunden (Einsatz von Doppeldosen).

Die maximale Zahl von Datenlinien ist auf 6 begrenzt.

Werden die Datenlinien einem sekundären Netzwerkverteiler (Switch) zugeordnet, so muss die Stromversorgung der zugehörigen Steckdosen für die Datentechnik durch die gleiche Elektro-Unterverteilung wie die Versorgung des Datenverteilers erfolgen. Bei Einsatz von Installationsswitchen kann die Versorgung der zugeordneten Arbeitsplätze und des Installationsswitches durch die normalen Steckdosenkreise des Raums erfolgen.

#### 4.1.5. Lehrerzimmer

Lehrerzimmer werden durch das Verwaltungsnetz erschlossen.

Die Anzahl der zur Verfügung gestellten Datenlinien (DL) richtet sich dabei nach der praktisch vorkommenden Zahl der Lehrerarbeitsplätze (Apl). Dabei sind je zwei Arbeitsplätze eine Datenlinie vorzusehen. Zusätzlich ist eine Datenlinie für Sondernutzungen (Drucker, Kopierer) vorzusehen.

Die Ausstattung bestimmt sich nach der Formel:

 $DL = 0.5 * ApI + 1$ 

Der Produktterm ist auf ganze Zahlen aufzurunden.

Für die Stromversorgung der zugehörigen Steckdosenstromkreise ist wie bei den Vorbereitungsräumen zu verfahren.

#### 4.1.6. Bürotechnik / Kopierer

Für Bürotechnik- oder Kopiererräume ist die Netzzuordnung nach der Art des Nutzerkreises zu unterscheiden.

Kopiererräume, welche auch durch Schüler benutzt werden, sind durch das Schulnetz zu erschließen. Alle anderen Räume werden durch das Verwaltungsnetz erschlossen.

Entsprechend stehen die Module

- KOP-S Kopiererraum Schulnetz
- KOP-V Kopiererraum Verwaltungsnetz

zur Auswahl.

Jeder Bürotechnik-/Kopiererraum wird mit zwei Datenlinien erschlossen.

Für die Stromversorgung der zugehörigen Steckdosenstromkreise ist wie bei den Vorbereitungsräumen zu verfahren.

#### 4.1.7. Verwaltung

Verwaltungsräume, dazu zählen neben allgeneinen Büroräumen auch Sekretariat und Beratungs-/Besprechungsräume, werden dem Verwaltungsnetz zugeordnet.

Auf Grund der Vielschichtigkeit der Nutzungsanforderungen stehen hier mehrere Module zur Verfügung.

Büroräume (Modul VERW) werden nach einer Arbeitsplatzquote ausgestattet. Dabei entfallen auf jeden Arbeitsplatz zwei IT-Linien. Weitere Linien können durch Fernmelde-Anschlüsse hinzukommen.

Für das Sekretariat (Modul SEKR) sind 5 IT-Linien vorzusehen:

- 3 Linien Arbeitsplatz
- 1 Druckerlinie
- 1 Linie für sonstige Nutzung

Weitere Linien können durch Fernmelde-Anschlüsse hinzukommen.

Für Beratungs-, Besprechungs- und Veranstaltungsräume (Modul BER) erfolgt die Festlegung der erforderlichen IT-Linien nach der Raumfläche. Es sind je 10 m² Fläche eine IT-Linie vorzusehen. Die maximale Linienzahl ist auf 4 IT-Linien begrenzt. Für Beamer kann eine weitere Linie raumintern erforderlich werden. Weitere Linien können durch Fernmelde-Anschlüsse hinzukommen.

Die Stromversorgung der zugehörigen Steckdosenstromkreise erfolgt bei zusammenliegenden Verwaltungsbereichen durch separate Stromkreise in den zugeordneten Unterverteilungen. Die Netzausdehnung ist kongruent mit der Netzstruktur der zugeordneten Datenverteiler vorzusehen.

#### 4.1.8. IT-Zentrale

Die IT-Zentrale muss in jedem Objekt genau einmal vorhanden sein. Jede weitere "Zentrale" stellt somit automatisch einen Sekundärverteiler dar.

Die Ausstattung der IT-Zentrale ist bereits unter Pkt. 3.2.3 erklärt. Die technische Spezifikation erfolgt unter Pkt. 5.13.

Zusätzlich kann die IT-Zentrale auch einen sekundären Datenverteiler für angrenzende Bereiche enthalten.

Die Stromversorgung der IT-Zentrale erfolgt grundsätzlich mit einem eigenen Elektro-Unterverteiler. Für die Versorgungsstromkreise der Datentechnik ist die TN-S-Netzform mit dreistufigem Überspannungsschutz vorzusehen.

#### 4.1.9. Technische Betriebsräume

Technische Betriebsräume werden durch das Verwaltungsnetz erschlossen.

Als Regel gilt hier, dass jedem haustechnischen System (z.B. Heizung, Klima, Elektrozähler, Sicherheitstechnik, BMA etc.) grundsätzlich eine Datenlinie zugeordnet wird.

Da in einem Betriebsraum auch mehrere Systeme angeordnet sein können, stehen Module mit 1, 2 und 3 Datenlinien für technische Betriebsräume zur Auswahl

Separate Steckdosenstromkreise sind i.d.R. nicht erforderlich, da die Datenlinien meistens für den Anschluss technischer Systeme an das IT-Netz vorgesehen sind.

## **4.2 Weitere Ausstattungsanforderungen**

## 4.2.1. Fernmeldenetz

Das Fernmelde-Netz zählt grundsätzlich zum Verwaltungsnetz.

Zunächst ist festzulegen, ob die bestehende Fernmelde-Installation im Bestand erhalten bleibt oder ob die fernmeldetechnische Erschließung Bestandteil der strukturierten anwendungsneutralen Verkabelung wird, was mittelfristig anzustreben ist.

Im Falle der Zuordnung zum strukturierten Netzwerk erfolgt die Einbeziehung der Fernmeldelinien wie unter Punkt 3.3.2 dargestellt. Die technischen Anforderungen dazu sind im Punkt 5.11 dargelegt. In der Software "IT-Handbuch Schulen" sind die geforderten Anschlüsse bei den betreffenden Räumen mit einzutragen.

Wird die Fernmelde-Versorgung im Bestand belassen, nähert sich die Netzwerkstruktur für das Verwaltungsnetz der des Schulnetzes an (s. Pkt. 3.3.1). In der Software entfallen dann die betreffenden Einträge. Es sei darauf hingewiesen, dass dies zu Schwierigkeiten bei der späteren Entwicklung des Netzwerkes (z.B. PoE) und somit zu erhöhten Aufwand führen wird.

## 4.2.2. Funknetze

Das Betreiben von funkbasierten Netzen, insbesondere Wireless-LAN-Lösungen (WLAN), führt immer zu erhöhten Aufwand im Management des gesamten Netzwerkes sowie zu wesentlich erweiterten rechtlichen Verantwortlichkeiten. Dies liegt grundsätzlich daran, dass WLAN-Anwendungen über das Objekt einer Schule hinaus wirken und somit bis zu einem gewissen Grad öffentlich werden. Damit sind dann auch die Verantwortlichkeiten eines Netzwerkproviders (Schutz, Zugang, Content, Nachweis etc.) mit zu realisieren!

Erfahrungen anderenorts haben gezeigt, dass des dauerhafte Betreiben von WLAN-Netzen nur schwer mit den Aufgaben einer Schule in Übereinstimmung zu bringen ist und auch nicht zu den originären Aufgaben einer Bildungseinrichtung gehört. Aus diesem Grund kann die Einrichtung von funkbasierten Netzen für den dauerhaften Betrieb nicht empfohlen werden.

Unabhängig davon ist es nicht ausgeschlossen für schulungs- und demonstrationszwecke WLAN-Netze zu betreiben. Dabei ist der Schutz des Netzwerkes (Verschlüsselung, Virtualisierung) an wichtiger Stelle zu beachten. Auch sollte deren Betrieb nur zeitweilig erfolgen.

## 4.2.3. Power over Ethernet (PoE)

Anschlusseinheiten mit PoE-Unterstützung sind nur dort vorzusehen, wo perspektivisch und aus Sicherheitsgründen die Einbindung in das Fernmeldenetz erforderlich ist und kein konventioneller Fernmeldeanschluss besteht.

Solche Räume können z.B. sein:

- Aula
- **Sporthallenbereiche**
- Ausgewählte Vorbereitungsräume für Fachunterricht

## **5. Technische Anforderungen**

## **5.1 Rauminstallation**

#### 5.1.1. Leitungsinstallation

Die Installation von Datenleitungen muss grundsätzlich so erfolgen, dass die Leitungen austauschbar bleiben. Damit sind Installationen direkt im oder unter Putz nicht zulässig.

Die Art der Installation ist der Rauminstallation anzupassen. Eine gemeinsame Installation mit Elektroleitungen kann erfolgen, wenn die Abstandsregeln im/auf dem Trassierungsmitteln eingehalten werden (Trennsteg, mehrere Kammern etc.).

Folgende Installationsarten sind anzuwenden:

- Rohr in und unter Putz
- Rohr in nicht zugänglichen Unterbaudecken (auch flexibel)
- Kabelsammelhalter in zugänglichen Unterbaudecken
- Rohr auf Putz (nur in untergeordneten Räumen)
- Rohr oder Kanal im Boden (ohne bodenebene Auslässe, dafür besser Auslässe als Aufbaubodentank)
- Rohr, Kabelrinne oder Sammelhalter in Hohlböden (ohne bodenebene Auslässe)
- Leitungsführungs- oder Brüstungskanal (auch vertikal), aus Metall zur Einhaltung der einschlägigen EMV-Vorschriften bei Kupferdatenlinien über 100 MBit/s.
- Kabelrinnen oder –Wannen mit Abdeckung
- Kabelleitern, ggf. mit Abdeckung
- Installationssäulen, auch raumhoch

Höherfrequente Datenübertragungen über Kupferleitungen erfordern Maßnahmen zum EMV-Schutz, da die elektromagnetische Abstrahlung mit zunehmender Frequenz steigt.

Metallische Trassierungsmittel sind immer in den Schutzpotenzialausgleich des Objektes einzubeziehen!

Bei Installation im Boden sind bei nass gepflegten Böden zusätzliche Maßnahmen zum Schutz gegen eindringendes Wasser erforderlich. Bodenebene Anschlusseinheiten benötigen dazu eine bestimmte Bauart, was zu zusätzlichen Kosten führt.

## 5.1.2. Informationstechnische Anschlusseinheiten

Informationstechnische Anschlusseinheiten können installiert werden in:

- Leitungsführungs- oder Brüstungskanal (auch vertikal)
- Unter Putz in tiefer Schalterdose
- Aufbaubodentanks
- Installationssäulen
- In Auf-Putz-Dosen

Die Anschlusseinheiten sollen sich in der Nähe der Arbeitsplätze befinden. Eine Verlegung von Geräteanschlussleitungen (i.d.R. Patchkabel) in entsprechenden Tischkanälen ist bis einige Meter möglich.

Anschlusslinien für nicht ständig zugängliche Geräte (z.B. Beamer an Decken- oder Wandkonsolen) sind mit Anschlusseinheiten mit entsprechendem Interface in der Nähe des Gerätes fest zu installieren.

Anschlusseinheiten für Glasfaser sind immer mit nicht verlierbaren Schutzkappen zu installieren.

Alle Anschlusseinheiten müssen ein Beschriftungsfeld besitzen.

#### 5.1.3. Zuordnung Steckdosen und Stromversorgung

Jedem Arbeitsplatz sind Steckdosen für Normalnetz (NN-weiß) und DV-Netz (DV-rot) zuzuordnen.

Bei Büro- und Lehrerarbeitsplätzen sind je RJ45-Doppeldose zwei Steckdosen NN und zwei Steckdosen DV vorzusehen.

Schülerarbeitsplätzen sind jeweils eine Steckdose NN und zwei Steckdosen DV zuzuordnen. Dabei können je nach Anschlusslage Gruppen gebildet werden. Die Nutzung von Geräteanschlussleitungen in Tischkanälen für bis zu drei Tische ist zulässig. Der Einsatz von Mehrfach-Tischverteilersteckdosen hat zu unterbleiben.

Steckdosen für sonstige Anschlüsse (Beamer, Tafeln, Kopierer etc.) sind nach den tatsächlichen Bedarf zu installieren.

Alle Steckdosen müssen ein Beschriftungsfeld mit der Verteiler- und Stromkreisnummer besitzen.

Die mögliche Anzahl der Steckdosen je Stromkreis kann bei 16 A Absicherung mit 8, bei 10 A mit 5 bis 6 angesetzt werden.

Die Steckdosen NN speisen sich aus den üblichen Unterverteilungen der Stromversorgung.

Die Stromkreise der Steckdosen DV sind mit Überspannungsschutz Klasse C/D in der Elektroverteilung zu beschalten. Bei längeren Leitungswegen ist der Klasse-D-Schutz als Steckdosen mit Überspannungsschutz zu installieren.

Klassenräume mit voller datentechnischer Ausstattung sowie zusammenhängende Bürobereiche sind von der Nähe des zugehörigen Datenverteilerschrankes aus mit einem Elektro-Unterverteiler zu versorgen. Die Leitungsinstallation erfolgt von dort aus parallel zu den Datenleitungen mit dem Ziel, die Schleifen zur Einkopplung von Überspannungsereignissen gering zu halten.

Klassenräume mit PC-Ausstattung (Computerkabinette) müssen für alle Rechnerarbeitsplätze mit einem Hauptschalter abschaltbar sein.

#### **5.2 Datenverteilerschränke/Serverschränke**

#### 5.2.1. Allgemeine Anforderungen

Datenverteilerschränke kommen in den Baugrößen 42(40), 24, 15 und 9 Höheneinheiten (HE) als 19-Zoll-Schränke zum Einsatz. Die Baugrößen 40 und 24 HE werden als Standschränke, die anderen Baugrößen als Wandschränke realisiert. Als Serverschränke kommen solche mit 40 HE zum Einsatz.

Die Schränke müssen als elektrische Betriebsmittel den einschlägigen DIN- und VDE-Normen entsprechen. Die Abfuhr der Verlustleistung der enthaltenen Betriebsmittel ist rechnerisch nachzuweisen und durch geeignete Maßnahmen sicher zu stellen.

Folgende Anforderungen sind grundsätzlich zu erfüllen:

- Bauart aus Stahlblech, beschichtet und lackiert
- Schutzart mind. IP 40
- Front als Sichttür mit Einscheiben-Sicherheitsglas
- Verschließbar mit einheitlicher Schließung
- Kabeleinführung wahlweise oben und unten möglich
- Kabeleinführung mit selbstwirkender Abdichtung (Gummi-Klemmprofil etc.)
- Kabelabfangschiene mit gleichzeitiger Erdungsmöglichkeit der Kabelschirme
- sternpunktförmige Erdung mit 6 mm² auf Erdungsblock (Schutzpotenzialausgleich), Kabelschirme auf gesonderten Erdungspunkt (Schirmerde)
- Fester Anschlusspunkt für Stromzufuhr (Klemmdose)
- Steckdosenleisten mit ausreichender Anschlusszahl auf rechter Seite für direkte Versorgung, auf linker Seite für gestützte Versorgung (USV) farblich gekennzeichnet.
- Schrankleuchte mit Türkontaktschalter (außer bei 9 HE)
- 19-Zoll-Ausbau in voller Schrankhöhe
- Wahlweiser Lüftereinbau und Luftführung mit gegenüberliegender Zu- und Abluft
- Einsatz wartungsfreier Lüfter
- Einbaumöglichkeit für Temperaturregler +5 bis + 55°C
- Zuluftöffnungen mit wechselbaren Staubfiltereinsatz
- Geräuschentwicklung der Lüftung kleiner 50 dB(A),
- **Schaltplantasche**
- Ausreichend Kabelführungsbügel zur seitlichen Kabelführung vorn

#### 5.2.2. Standschränke

Die Bauhöhe der Datenverteilerschränke beträgt 40 oder 24 HE, die der Serverschränke immer 40 HE.

Die Breite beträgt 800 mm. Die Tiefe der Verteilerschränke beträgt 800 mm, die der Serverschränke 1000 mm.

Schränke mit 40 HE können auch angereiht werden.

Die Schränke sind mit untergebauten Sockel 100 mm hoch, allseitig abnehmbare Blenden, vordere Blende geklemmt, restl. Blenden geschlossen, mit Nivellierfüßen zu installieren.

Die Schranktüren müssen 180° öffnungsfähig sein, di e Seitenwände sollen abnehmbar sein. Bei Schränken mit der Bauhöhe 40 HE ist die Rückseite als Stahlblechtür mit Schließung auszubilden. Auf der Rückseite ist eine zweite 19"-Einbauebene vorzusehen.

Die notwendigen Lüfter werden im Schrankdach eingebaut. Dazu sind Schränke mit über Distanzbolzen anhebbaren Dach zu bevorzugen. Die Zuluftführung erfolgt über den Schranksockel. Dazu müssen die Bodenbleche dreigeteilt und einzeln herausnehmbar sein.

Eingebaute Fachböden sollen mit 20 kg belastbar sein. Besonders schwere Baugruppen, wie z.B. USV, sind an unterster Position einzubauen. Dazu sind ggf. Schwerlastschienen erforderlich.

Alle weiteren Anforderungen sind in Punkt 5.2.1 geregelt.

#### 5.2.3. Wandschränke

Zum Einsatz kommen Wandschränke zum Einbau von 19-Zoll-Komponeten mit schwenkbarem Mittelteil.

Baugrößen mit 15 oder 9 Höheneinheiten (HE) und einer Tiefe von mindestens 600 mm sind entsprechend der ermittelten Ausstattung zu verwenden.

Die Schrankbelüftung ist als Seitenwandlüftereinbauteil auszuführen.

Alle weiteren Anforderungen sind in Punkt 5.2.1 geregelt.

## **5.3 Glasfaser-Link**

Für den Glasfaser-Link sind das Übertragungsmedium (die Faser), die Kupplungen sowie das Übertragungsverfahren zu festzulegen.

Die folgende Tabelle gibt eine Übersicht über die in Frage kommenden laser-optimierten Multimodefasern.

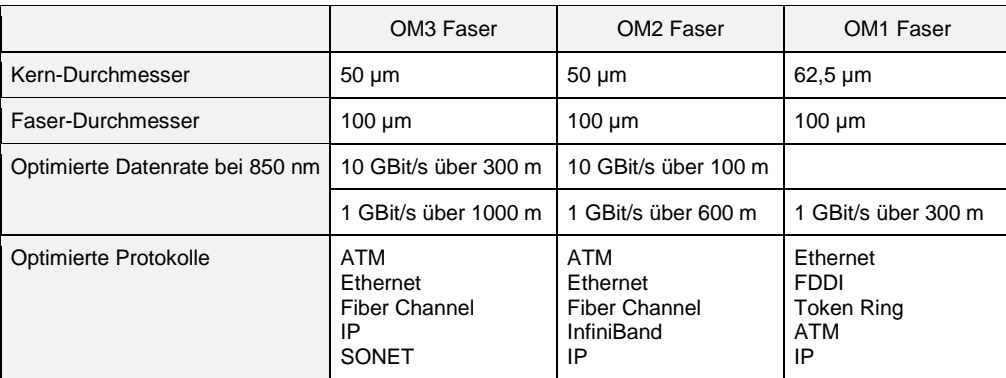

Entsprechend der Zielstellung, jeden Klassenraum mit mindestens 1 GBit/s zu erreichen, ist die OM2-Faser zu verwenden. Damit ist gleichzeitig die Migration auf 10 GBit/s für breitbandige Anwendungen und zur Servereinbindung bis zu einer Entfernung von 100 m möglich. Lässt die Geometrie des Gebäudes für den sekundären Netzbereich Längen von über 100 m erwarten, so ist OM3-Faser einzusetzen.

Als Kupplung auf den Faserstrecken ist im Zusammenspiel mit den aktiven Komponenten SC-Duplex (SC-D) zu verwenden.

Die Wellenlänge spezifiziert sich nach den angeschlossenen Systemen. Mit 850 nm lassen sich die derzeitigen Anforderungen absichern. Höhere Wellenlängenwerte sind in Abhängigkeit der verwendeten Gerätetechnik dabei möglich, aber auch kostenintensiver.

Somit sind Ethernet-Verbindungen mit 100BASE-FX, 1000BASE-SX und 10000BASE-X sowie FibreChannel möglich. (Standards s. Pkt. 3.1.1 ff.)

Die wichtigsten Mindestanforderungen:

- Interface: 1000Base-SX
- Fasertyp: Multimode
- Wellenlänge: 850 nm
- Entfernung: 0 600 (550) m
- Kupplung: SC-Duplex (Keramik-Ferrule)

## **5.4 Kupfer-Link für Datenlinien**

Hier zunächst eine Übersicht über die gängigen Arten von Netzwerkkabeln mit 100 Ohm Impedanz. Die gebräuchlichsten Arten sind farbig markiert.

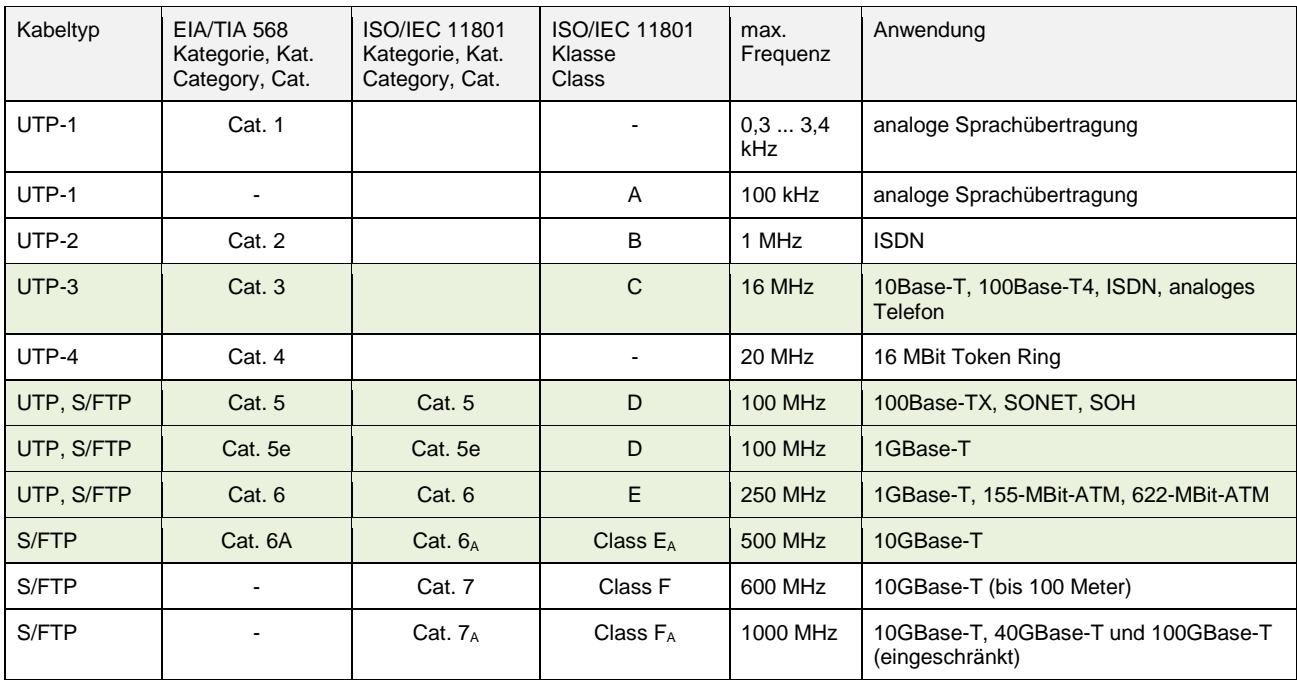

Zur zukunftssicheren Erfüllung der Aufgabe sind Kupferkabel mit Cat. 6<sub>A</sub> nach ISO/IEC 11801:2011-06, DIN EN 50173-1:2011-09, TIA/EIA-568-C.2:2009-08 und IEC 60603-7-51 Ed.1:2008-12 zu wählen.

Für den Link ist die Einhaltung der Klasse E<sub>A</sub> bis 500 MHz nach ISO/IEC 11801:2011-06 sowie DIN EN 50173-1:2011-09 zu fordern. Als Kupplung wird RJ45 mit den entsprechenden Qualitäten eingesetzt.

Insgesamt ergeben sich die folgenden Anforderungen:

- Komponenten getestet bis 600 MHz
- Link getestet bis 800 MHz
- Eignung für 10 Gbit Ethernet (IEEE 802.3an)
- Eignung für Power over Ethernet (PoE, PoE Plus, UpoE)
- Kupplung RJ45

## **5.5 Kupfer-Link für Fernmeldelinien**

Nach obiger Tabelle sind für die Fernmeldelinien folgende Qualitäten erforderlich:

- Ausführung in Cat.3 Klasse C
- Beschaltung nach ISO/IEC 11801, EN 50173-1
- Kupplung RJ45 (außer bei Festanschlüssen!)

Es sind immer zwei Paare durchzuschalten.

## **5.6 Patchfelder**

#### 5.6.1. Patchfelder für Glasfaser

Als Patchfelder sind grundsätzlich ausziehbare Typen mit 1 HE (Höheneinheit) zu wählen.

Die Bestückung der Patchfelder mit Durchführungskupplungen erfolgt in Abhängigkeit des örtlichen Bedarfs. Nicht bestückte Öffnungen für Durchführungskupplungen sind mit Stopfen zu verschließen. Eingebaute Kupplungen müssen grundsätzlich mit Abdeckkappen versehen werden (Strahlenschutz).

Es werden Patchfelder mit 6 oder 24 Einbauöffnungen für Duchführungskupplungen eingesetzt. Fest bestückte Patchfelder sind zu vermeiden.

#### 5.6.2. Patchfelder für Kupfer-Datenlinien

Als Patchfelder kommen Typen mit 1 HE (Höheneinheit) in modular bestückbarer Form mit 24 Einbauplätzen zum Einsatz.

Die Bestückung erfolgt in Abhängigkeit der Linienzahl mit Einzel- oder 6fach-Anschlussmodulen. (In der Software wird von 6fach-Modulen ausgegangen.)

Für das Schul- und verwaltungsnetz sind getrennte Patchfelder vorzusehen.

#### 5.6.3. Patchfelder für Fernmelde-Datenlinien

Es werden je nach anfallenden Linienbedarf Patchfelder mit 1 HE für 25 oder 50 Ports eingesetzt.

## **5.7 Datenverteiler / Switche**

#### 5.7.1. Grundanforderungen

Alle aktiven Netzwerkkomponenten sollen unter einer einheitlichen Softwareoberfläche managebar sein. Neben dem bekannten SNMP-Verfahren sind hier browser- oder webbasierte Lösungen zu bevorzugen.

Die Managebarkeit der Switche muss mindestens Layer 2 entsprechen, Layer 3 ist zu bevorzugen.

Die Bildung von VLANs (Virtuelle Netzwerke) nach IEEE 802.1Q muss in ausreichender Zahl möglich sein.

Die Funktionen der Switche müssen für Internet-Protokoll IPv4 und IPv6 verfügbar sein.

Die Leistungsfähigkeit der Backplane sowie der Switching-Fabric muss den Anforderungen der versorgten Ports entsprechen. Dabei ist auch die Stapelbarkeit zu berücksichtigen. Zum Beispiel sollte bei 24 Ports mit 1000TX der Durchsatz bei 48 Gbps liegen.

Für Kupfer-Ports sind Geräte mit Auto-sensing-Funktion an RJ45 (10/100/1000 MBps) zu bevorzugen. Bei den Glasfaser-Ports soll mindestens für einen Teil der Ports der Einsatz so genannter Small-Form-PlugIn (SFP) möglich sein. Dadurch werden unspezifizierte 1000Base-X-Ports durch den SFP an das Übertragungsmedium und das Protokoll angepasst. Viele Hersteller bieten hier auch duale Portkonfigurationen (Cu + SFP) an, was Einsetzbarkeit und Zukunftsfähigkeit der Geräte deutlich erhöht.

Switche im Core-Bereich sind grundsätzlich mit zwei Netzteilen, die auch während des Betriebes austauschbar sind, auszurüsten.

Alle Switche sind in 19"-Systeme einzubauen.

## 5.7.2. Installationsswitche

Um Räume oder Raumgruppen, welche vorerst nicht über Switche des Sekundärnetzes erschlossen werden, dennoch in das angestrebte Konzept einzubinden, bieten sich Installationsswitche (auch Kanaleinbauswitche) an.

Installationsswitche bieten 4 TCP/IP-Ports mit Glasfaser-Uplink und sind je nach gewählten Typ kaskadierbar. Damit bieten sie die Möglichkeit des Abschlusses einer vorgehaltenen Glasfasererschließung für spätere Erweiterungen (z.B. für Erschließungen von Klassenräumen).

Für Strukturen im Schulnetz kommen dazu Installationsswitche mit Gigabit-Ethernet (GBE) Uplink (SC-D) zum Einsatz. Dadurch kann problemlos der Grundsatz, jeden Unterrichtsraum mit GBE zu erschließen, erfüllt werden.

Grundsätzlich bieten Installationsswitche bei geringen Anschlusszahlen im Verwaltungsnetz Vorteile. Da hier aber i.A. kleinere Raumstrukturen vorliegen, die einen späteren erhöhten Netzbedarf nicht erwarten lassen, sollten hier Installationsswitche mit Fast-Ethernet Uplink (10/100 SX) zum Einsatz kommen.

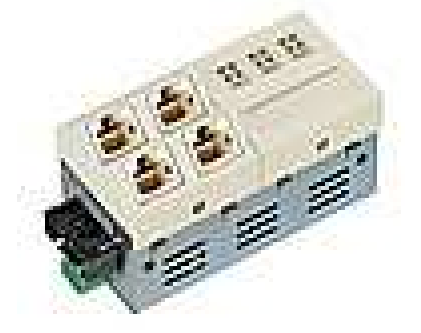

Abbildung: Installationsswitch der Fa. Microsens mit folgender Spezifikation:

Gigabit Ethernet Installations-Switch 45x45 horizontaler Einbau, 4x10/100/1000T mit 1000SX Uplink 850nm Multimode SC, int. 230VAC Netzteil, managementfähig (web/Telnet/SNMP/optional NMP-Software), VLANs, QoS, Security

Weitere Hersteller: Nexans, WizLAN, Dafür, Telegärtner

#### 5.7.3. Switche für den Sekundärbereich

Die Switche managen die Verbindung der tertiären Datenlinien untereinander und als Uplink zur sekundären Netzebene (Core-Switch).

Sie besitzen auf der Tertiärseite Ports entsprechender Anzahl mit Auto-sensing-Funktion an RJ45 (10/100/1000 MBps). Gängige Portzahlen sind 12, 24 oder 48. Werden höhere Portzahlen erforderlich, sind stapelbare Varianten einzusetzen.

Der Uplink erfolgt mindestens mit Gigabit-Ethernet (GBE) auf SC-D. Es sollen zwei Uplink-Ports vorhanden sein. Diese sind sowohl als SC-D- oder SFP-Ports möglich, wobei die SFP-Lösung die zukunftssichere Alternative ist.

Im Sekundärbereich sind mindestens Layer 2 Switche (besser Layer 3) einzusetzen. Die erforderlichen Managementfunktionen sind unter 5.7.1 sowie 3.1 aufgeführt. Die Software der Switche soll über Online-Update aktualisierbar sein.

Als Stromversorgung sind einfache Netzteile ausreichend. Nur bei besonders sensiblen Anwendungen lässt sich der Einsatz von zwei Netzteilen begründen.

## 5.7.4. Switche für den Primärbereich (Core-Switche)

Die Core-Switche managen die Verbindung der sekundären Netzebenen untereinander sowie zu den Servern und den externen Netzzugängen.

Dabei muss es sich um Layer 3 Switche mit entsprechender Performance handeln.

Sie müssen die erforderliche Portzahl von 1000Base-X-Ports oder 1000Base-S-Ports besitzen. Darüber hinaus müssen einige Ports als 1000Base-T spezifizierbar sein. Aktuelle Entwicklungen stellen pro Port je zwei Zugänge als 1000Base-X (SFP) und 1000Base-T (Kupfer) bereit. Das Vorhandensein von 10 GBE-Ports als Uplink erhöht die Investitionssicherheit deutlich.

In der Regel besitzen die Ports solcher Switche Auto-Uplink-Funktion, d.h. jedes Port kann als Uplink z.B. zu Server genutzt werden.

Die Anbindung der Sekundärlinien erfolgt mit Glasfaser an SC-Duplex. Die Anbindung der Server soll mit Glasfaser (SC-D) oder Kupfer (1000 Base-T an RJ45) möglich sein. Für den Zugang zu externen Netzen über die Security-Appliance wird mit 100/1000 Base-T hergestellt.

Die Software der Switche soll über Online-Update aktualisierbar sein. Die Managementfunktionen sind in 3.1 aufgeführt.

Die Core-Switche sind mit dualen Netzteilen, welche sich im Betrieb wechseln lassen, auszustatten.

## **5.8 Server**

#### 5.8.1. Standort

Die Server für das Schul- und Verwaltungsnetz sind grundsätzlich im IT-Betriebsraum zu installieren. Die Installation erfolgt in einem verschließbaren Serverschrank. Die Server für beide Netze können in einem gemeinsamen Schrank zusammen mit anderen aktiven Netzwerkkomponenten installiert werden.

#### 5.8.2. Anschluss

Der Netzwerkanschluss der Server erfolgt mit Glasfaser auf den Core-Switch des zugehörigen Netzes. Der Anschluss ist mit GF-Patchkabeln SC-Duplex herzustellen.

Der Anschluss soll je nach Netzlast und gewählter Gerätetechnik mit 1GB oder 10GB erfolgen.

Am Core-Switch des jeweiligen Netzes sind Linien für mindestens zwei Server vorzuhalten, um auch Erweiterungen (z.B. für NAS-Systeme) zu ermöglichen.

## 5.8.3. Stromversorgung

Die Stromversorgung der Server sowie aller aktiven Einheiten in Kernbereich der Netze (Core-Switch, Security-Appliance, Gateways, Speicher) erfolgt über eine Unterbrechungsfreie Stromversorgung (USV) je Netz. Hierbei sind Online-USVs (VFI-SS-111 nach IEC 62040) mit gasdichten und wartungsfreien Akkumulatoren einzusetzen. Diese werden mit in die Netzwerkschränke des Datenraumes integriert.

Es sind Systeme, welche einen stufenweisen Server-Shutdown ermöglichen, eizusetzen. Browsergestüzte Softwaresuiten zum Management der Geräte sind Stand der Technik.

Bei Überbrückungszeiten von 5 bis 10 Minuten ist mit einem Leistungsbereich von 1500 VA / 1050 W zu rechnen.

## **5.9 Systembezogene Sicherheitsmaßnahmen**

## 5.9.1. Zentrale Maßnahmen

Kernpunkt der netzwerkbezogenen Sicherheitsmaßnahmen bildet eine Netzwerk-Security-Appliance-Baugruppe je Netz als professioneller Firewall und Content-Filter.

Das Security-Appliance-System (SAS) wird zwischen die Gateways der Netzprovider und den Core-Switch geschaltet. Das Gerät sollte die dafür notwendige Portzahl besitzen. Es sind hier auch Lösungen im Zusammenhang mit den Gateways der Provider möglich. Dies ist im Einzelfall zu prüfen.

Das Security-Appliance-System soll mindestens folgende Eigenschaften besitzen:

- Firewall als zustandsorientierter Paketfilter
- Maskierung interner IP-Adressen durch NAT-Mechanismus
- Bildung virtueller Netze (VPN) nach IPsec-Standard
- Sperrung unerwünschter Websites durch Application Level Gateway
- Intrusion Detection System
- Virenscanner und E-Mail Filterung
- Konfiguration über Web-Interface
- 19"-Einbau mit 1 HE

## 5.9.2. Dezentrale Maßnahmen

Jeder angeschlossene PC muss mindestens mit einer Software-Firewall und einen Virenscanner ausgestattet sein. Diese sind so zu implementieren, dass sie ständig im Hintergrund wirken und den gesamten PC überwachen. Darüber hinaus ist ein Zeitintervall festzulegen, zu dem eine vollständige Systemprüfung durchgeführt wird.

Zusätzlich sind wichtige Datenbestände, insbesondere der Server, regelmäßig zu sichern.

## **5.10 Netzwerkmanagement**

Alle aktiven Netzwerkkomponenten müssen unter einer einheitlichen Oberfläche managebar sein. Dabei ist Browser-basierten Lösungen der Vorzug zu geben.

Es muss möglich sein, alle angeschlossenen Datenlinien vom Datenraum aus zu managen.

Die erforderlichen Managementfunktionen sind in den entsprechenden Punkten aufgeführt.

## **5.11 Fernmeldenetz**

Fernmelde-Anschlüsse sind ausschließlich dem Verwaltungsnetz zuzuordnen. Dabei wird jede Anschalteinheit Fm wird mit 2 Doppeladern (DA) erschlossen.

Der Fernmelde-Hauptverteiler wird im Datenraum mittels LSA-Einbaueinheiten mit in die Datenschränke installiert. Damit besteht die Möglichkeit, die Fernmelde-Zentrale als 19"- System mit in die Datenschränke zu integrieren.

Erfolgt die örtliche Fm-Erschließung über einen Sekundär-Verteiler des Verwaltungsnetzes, so ist der Verteiler in Abhängigkeit der Anzahl der versorgten Fm-Anschalteinheiten (einschl. Reserven) mit Fm-Kabel entsprechender DA-Zahl mit dem zentralen Fm-Verteiler im Datenraum zu verbinden. Der Reservefaktor wird mit 1,5 angenommen. Als Fm-Verbindung sind mindestens 10 DA vorzusehen.

Werden mehr als 50 DA für die Anbindung des Sekundär-Verteilers erforderlich, sind aus Gründen der besseren Verlegbarkeit mehrere Leitungen zu verlegen.

Direkt angeschlossene Fm-Linien (z.B. Aufzugsnotruf, Sicherheitssysteme) werden mit 4 DA auf den Fm-Hauptverteiler geführt. Steckbare Verbindungen sind hier nicht zulässig.

Der primäre Anlagenanschluss wird mit 4 DA über den Fm-Hauptverteiler geführt. Die Primärlinien sind mit Überspannungsschutzmodulen in LSA-Technik zu beschalten.

## **5.12 Zugang zum Internet**

Der Zugang zum Internet erfolgt grundsätzlich und ausschließlich über den Datenraum. Entsprechend ist die Schnittstelle zum Internet-Provider zu organisieren bzw. festzulegen.

Jeder Zugang eines Internet-Providers ist über den Fm-Hauptverteiler mit 4 DA patchbar auf den primären Datenverteiler zur Verfügung zu stellen. Hierzu ist im Datenverteiler ein eigenes Patchfeld (i.d.R. Kat.3) entsprechender Portzahl einzurichten.

Die Verbindung von und zum Internet ist immer über eine Sicherheitsbaugruppe (Security-Appliance) nach Pkt. 5.9 zu führen. Dabei können auch mehrkanalige Systeme zum Einsatz kommen.

## **5.13 Anforderungen an den Datenraum**

#### 5.13.1. Allgemein Forderungen

Der Datenraum muss für jedes Objekt genau einmal vorhanden sein. Er ist Betriebsstätte nach DIN VDE 0800 ff.

Der bauliche Ausbau des Datenraums hat analog den Anforderungen für technische Betriebsräume sowie der MLAR zu erfolgen, d.h. Wände, Decke und Boden mit einer Feuerwiderstandsdauer von 90 Minuten, Türen mit einer solchen von 30 Minuten.

Alle im Datenraum befindlichen Anschlusseinheiten für Rechnerarbeitsplätze zählen automatisch zum Verwaltungsnetz. Ausnahmen bilden die direkten Bedienplätze der Server.

#### 5.13.2. Raumgröße

Die Raumgröße richtet sich nach der objektspezifischen Ausstattung. Dabei gelten folgende Regeln:

- Platzbedarf je Server-/Datenschrank: 2,8 m²
- Platzbedarf je Rechnerarbeitsplatz: 2,0 m²
- Platzbedarf E-Verteilung: 1,0 m<sup>2</sup>
- Platzbedarf Fm-Hauptverteiler: 1,0 m²
- Platzbedarf Technik- und Materialschränke: 2,0 m²
- Platzbedarf Trassierungseinbindung: 0,5 m²

Außerdem sind Flächen für Gang- und Fluchtwegbreiten zu berücksichtigen. Dabei ist die Anschlagrichtung der Schranktüren zu beachten.

Somit ergibt sich bei zwei Datenschränken und zwei Arbeitsplätzen eine Raumgröße von ca. 14 bis 15 m².

Die lichte Mindesthöhe des Raumes darf 2,5 m nicht unterschreiten.

#### 5.13.3. Anordnung der Datenschränke im Raum

Die Anordnung der Server- und Datenschränke erfolgt als Reihe mit Zugang von vorn und hinten. Die Schrankreihe schließt in der Nähe des Hauptzugangs der Datenleitungen seitlich an einer Wand an. Ggf. kann zwischen Schrankreihe und Wand eine vertikale Kabelleiter montiert werden.

#### 5.13.4. Lage des Datenraumes

Der Raum soll sich nach Möglichkeit in der Nähe der symmetrischen Gebäudemitte befinden. Dies hat erheblichen Einfluss auf den Leitungs- und Trassierungsaufwand im Gebäude.

Der Raum soll sich nicht an Außenwänden befinden und keine Fenster besitzen. Lassen sich Fenster nicht vermeiden, so sollen diese sich nach Norden ausrichten.

Der Datenraum soll nicht in der Nähe von Einrichtungen mit hoher EMV-Abstrahlung wie z.B. Transformatoren, große Antriebe, Aufzugsmaschinen etc. liegen.

Der Datenraum soll sich nicht in der Nähe von Räumen mit hoher Brandlast befinden.

Der Trennungsabstand zu Fangeinrichtungen und Ableiteinrichtungen der Blitzschutzanlage ist einzuhalten.

#### 5.13.5. Bauliche Anforderungen

Neben Punkten 5.13.1 und 5.13.4 gilt:

Das Zargeninnenmaß der Tür muss mindestens 100 cm betragen. Die Tür muss sich nach außen öffnen und als Fluchttür von innen jederzeit zu öffnen sein. Die Zuwegung zum Datenraum soll für den Transport von Datenschränken geeignet sein.

Es sollen sich keine Wasser- oder Heizungsrohre im Raum befinden (Ausnahme: Raumheizkörper bei kürzester Leitungsführung). Vorhandene wasserführende Leitungen sind so abzuschotten, dass kein Wasser in den Raum gelangen kann. Absperrventile und – Schieber sind im Datenraum unzulässig.

Es ist ein ableitfähiger Fußbodenbelag mit einen Ableitwiderstand von <= 108 Ohm (DIN EN 61340) einzubauen.

Die Kabelführung zu den Datenschränken erfolgt von oben oder im Schranksockel von der Seite. Die Decke ist so zu gestalten, dass die Befestigung von Kabelrinnen möglich ist.

#### 5.13.6. Schutz und Sicherheit

Ersten Schutz bildet die Umfassung und räumliche Begrenzung des Raumes (s.a. Pkt. 5.13.1).

Ist im Objekt eine Einbruchmeldeanlage vorhanden, so ist der Datenraum mit zu überwachen. Die Überwachung erfolgt auf Raum, Verschluss, Zugang und ggf. Durchbruch. Für den Raum ist ein eigener Sicherungsbereich zu bilden.

Am Raumzugang ist ein Zutrittskontrollsystem zu installieren und ggf. auf die Einbruchmeldeanlage aufzuschalten.

Sofern vorhanden, ist der Raum auf die Brandmeldeanlage aufzuschalten und durch automatische Melder zu überwachen. Datenverteilerschranke sind in die Überwachung mit einzubeziehen.

Die Raumtemperatur und die Innentemperaturen der Datenschränke sind zu erfassen und bei Grenzwertüberschreitung als technische Meldung weiterzuleiten. An zweckmäßigsten ist hier der Einsatz von Schaltschrank-Überwachungssystemen

#### 5.13.7. Elektrotechnische Anforderungen

Der Datenraum ist durch eine separate Unterverteilung mit Hauptschalter im Raum zu versorgen. Die Stromkreisaufteilung erfolgt in Gruppen für Datentechnik (DV) und allgemeine Versorgung.

Als Netzform ist TN-S anzuwenden.

Die Spannungsebene für DV- und Allgemeinversorgung beträgt 230 V 50 Hz.

Die Anzahl der Stromkreise richtet sich nach den erforderlichen Anschlusspunkten und den berechneten Ausstattungswerten. Es sind ausreichend Steckdosenstromkreise für Rechnerarbeitsplätze und die Allgemeininstallation mit vorzusehen (s.a. Pkt. 5.1). Die Klimatechnik ist über die Allgemeininstallation zu versorgen.

Für die DV-Gruppe ist ein dreistufiger Überspannungsschutz zu realisieren. Die Allgemeinversorgung richtet sich bzgl. Überspannungsschutz nach den Festlegungen für das Gebäude.

Die Stromversorgung der Kernbereiche der Datentechnik (Server, Core-Switche) erfolgt je Netz (Schul- und Verwaltungsnetz) über USV. Hier sind Online-USV für 19"-Schrankeinbau zu bevorzugen.

Jeder Datenschrank verfügt über einen Elt-Anschlusspunkt und einen Anschlusspunkt für den Potenzialausgleich.

Die schrankinterne Energieverteilung erfolgt im Datenschrank über entsprechende Baugruppen.

Der Raum ist mit einer Schiene des Schutzpotenzialausgleichs und, wenn vorhanden, mit einer Erdungsschiene (innerer Blitzschutzpotenzialausgleich) auszustatten und mit den entsprechenden Anschlüssen zu verbinden.

Schirmanschlüsse sind so zu schalten, dass diese nicht zu Ableitern des inneren Potenzialausgleichs des Gebäudes werden können. Liegt im Gebäude keine Trennung von Schutz- und Blitzschutzpotenzialausgleich vor, so sind die Schirmanschlüsse zunächst zusammen zu fassen (Schirmungsschiene) und dann mit dem hinteren Ende der Potenzialausgleichschiene zu verbinden.

#### 5.13.8. Klimatisierung

Der Eintrag externer thermischer Lasten (z.B. Fenstereinstrahlung) ist zu vermeiden.

Die Klimatisierung der Datenschränke erfolgt bis 3 kW Wärmelast über Deckenlüfter mittels Thermostatsteuerung. Da i.d.R. mehrere Schränke erforderlich sind, muss es möglich sein, die Wärmelast so zu verteilen, dass die 3 kW-Grenze nicht überschritten wird. Bei Überschreitung der Grenze ist Luft/Wasserkühlung in Verbindung mit der Raumkühlung zu realisieren.

Die entstehende Verlustwärme des Datenraumes ist abzuführen. Dazu ist eine Energiebilanz des Raumes unter Berücksichtigung des möglichen gebäudebezogenen technischen Maximalausbaus zu erstellen. Die Rauminnentemperatur soll 25 °C nicht übersteigen. Die Temperatur in den Datenschränken darf 40 °C nicht ü bersteigen.

Es ist zu berücksichtigen, dass VoIP-Geräte (Voice over IP) eine deutlich höhere Verlustleistung besitzen.

Für die Batterien der USV-Systeme sind die vom Hersteller geforderten Einsatzbedingungen abzusichern. Erforderlichenfalls sind lüftungstechnische Maßnahmen zu realisieren.

## 5.13.9. Beleuchtung

Die Beleuchtung ist mit mindestens 300 Lux in der Fläche auszulegen. Dabei sind sich bildende Gangreihen durch die Schaltschrankaufstellung zu berücksichtigen.

## **5.14 Dokumentation und Beschriftung**

Zur Dokumentation des Netzwerkes gehören mindestens:

- Installationsplan im Grundriss
- Netzwerkschema mit Bezeichnung aller Verteiler und Anschlusseinheiten
- Messprotokolle aller Daten- und Fernmeldelinien nach gültiger Normung
- Liste aller vorgenommenen Rangierungen und Einrichtungen
- Dokumentation der managementseitigen Einrichtung und Initialisierungen
- Vergebene Passwörter und Berechtigungen
- Gerätedokumentation aller eingebauten Geräte mit vollständigen technischen Daten

Die Beschriftung aller datentechnischen Einrichtungen hat vollständig, in Übereinstimmung mit den Dokumentationsunterlagen und in fester Form zu erfolgen.

Datenverteilerschränke sind mit deren Nummer oben links zu beschriften (z.B.: IT-Z)

Patchfelder und aktive Komponenten in Datenverteilerschränken sind in Zeilen von oben beginnend mit Buchstaben zu bezeichnen. Dabei sind freie Einbauplätze offen zu lassen. Die einzelnen Ports sind von links beginnend mit Zahlen zu bezeichnen. Somit ergeben sich eindeutige Bezeichnungen. Z.B. C18. Bei aktiven Komponenten ergeben sich die Portnummern nach Vorgabe des Gerätes (s. Gerätedokumentation)

Anschlusseinheiten sind je Port mit der Nummer des Datenverteiler und der angeschlossenen Portnummer des Patchfeldes zu beschriften (z.B.: IT-Z-C18 Kurzform: Z-C18).

## **6. Software IT-Modell Schulen (Softwarebeschreibung)**

Die Software IT-Modell Schulen ermöglicht eine strukturabhängige Aufwandskalkulation aufbauend auf einer Raumliste sowie die Bildung und Betrachtung mehrere Strukturvarianten für IT-Infrastrukturprojekte an Schulen. Sie wurde so entwickelt, dass sie möglichst universell nutzbar ist.

Die Software stellt dabei eine Hilfe zum Entwurf entsprechender IT-Infrastrukturprojekte dar. Sie kann dabei aber keine konkrete Ausführungsplanung ersetzen.

Die Software wurde als Excel-VB-Anwendung erstellt und läuft innerhalb einer Excel-Anwendung. Mit Anlage eines neuen Projektes wird somit auch eine vollständig lauffähige neue Excel-Datei im Format \*.XLSM erzeugt. Die Software wurde in Excel 2007 geschrieben.

## **6.1 Gliederung der Software**

Die Software gliedert sich in einzelne Module, welche durch Excel-Arbeitsblätter repräsentiert werden. Die folgende Tabelle gibt einen Überblick:

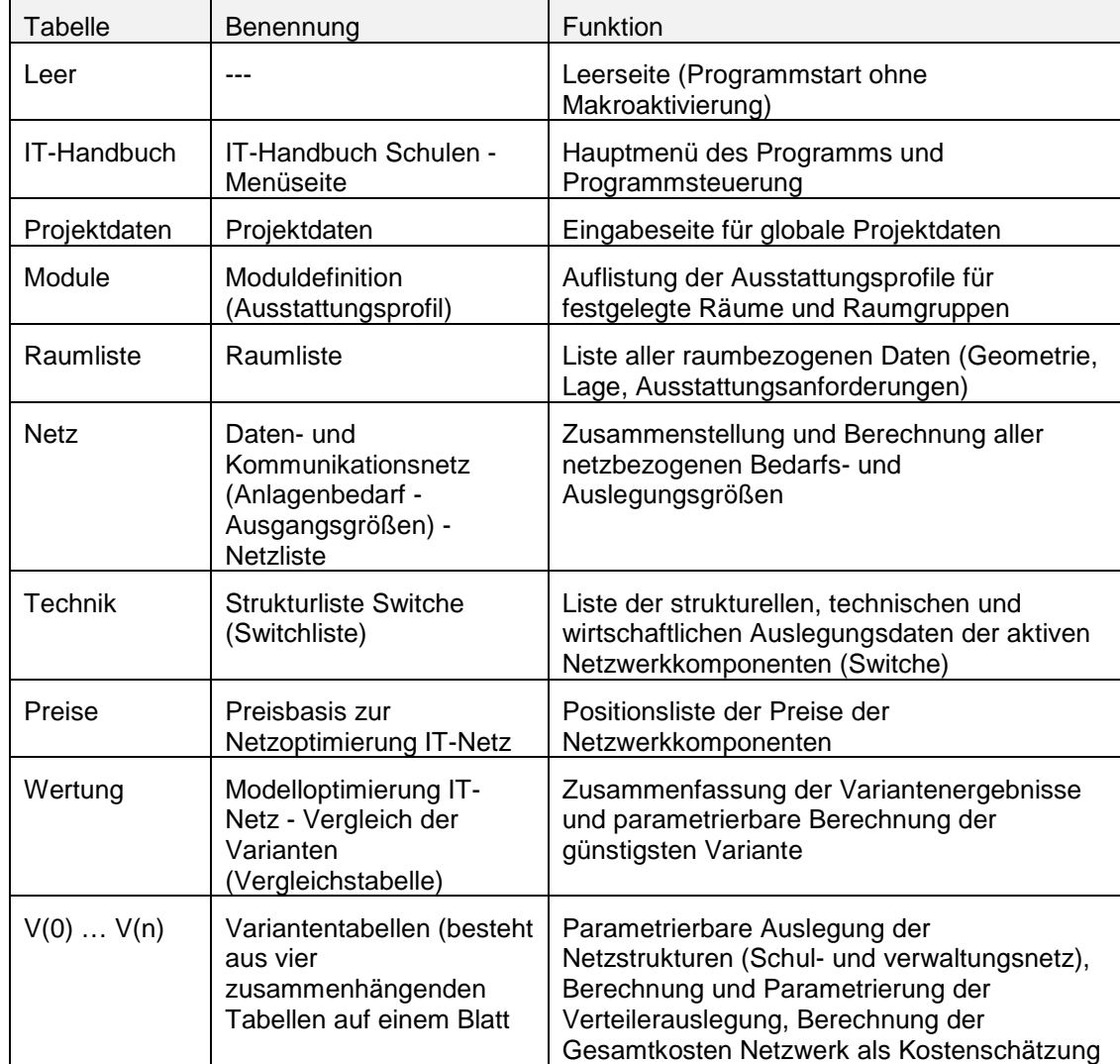

Die Funktionsweise und Bedienung der Arbeitsblätter wird weiter Unten erläutert.

## **6.2 Handhabung der Software**

## 6.2.1. Start der Software

Die Software wird gestartet durch Aufruf der Datei "IT-Handbuch Schulen.xlsm".

Mit dem Start der Software ist abzusichern, dass die Ausführung von Makros zugelassen wird. Dies geschieht über den entsprechenden Butten der Sicherheitsmeldung von Excel oder über den Button "Optionen" in der Sicherheitswarnung des Excel-Tabellenblatts.

Wird die Makrofunktion nicht aktiviert, erscheint ein leeres Tabellenblatt, andernfalls erscheint die Menüseite.

Es ist auch möglich, ein bereits bestehendes Projekt zu öffnen. Die entsprechenden Dateinamen beginnen immer mit "IT-Handbuch ...". Dabei wird der Vorsatz "IT-Handbuch" automatisch vom Programm eingefügt.

## 6.2.2. Bedienung über Buttons

Auf den einzelnen Tabellenblättern sind Befehlsbuttons zur Steuerung der Abläufe nach Bedarf angeordnet. Über diese Buttons werden die Funktionen und Abläufe der Modellprojekte gesteuert. Die Buttons befinden sich i.d.R. am oberen Tabellenrand.

Zentraler Punkt ist dabei die Menüseite, welche über den orangenen Button erreicht werden kann.

## 6.2.3. Bedienung über Tab-Funktion

Da es sich bei der Software um eine Excel-Anwendung handelt, kann der Aufruf der Tabellenseiten auch über die Seiten-Tabs von Excel erfolgen.

## 6.2.4. Tabellenschutz

Die meisten Tabellen der Software sind mir einem Tabellenschutz ausgestattet, so dass nur die sinnvoll bearbeitbaren Zellen geändert werden können. Der Schutz ist als einfacher Tabellenschutz ohne Passwort programmiert und kann aufgehoben werden. Dabei sollten Formeln in den Tabellen nicht geändert werden, da sonst die Gesamtfunktion gefährdet ist.

Der Programmcode ist nicht geschützt. Er kann über ALT+F11 aufgerufen werden.

#### 6.2.5. Ausführungsfolge

Die einzelnen Tabellen der Software bauen in der Berechnung aufeinander auf. Die Reihenfolge ist dabei wie im Punkt "Gliederung der Software" aufgeführt. Werden in den Tabellen "Module" bis "Technik" Änderungen vorgenommen, so werden die jeweils nachfolgenden Tabellen ungültig (Bezugsfehler).

Die Tabellen Preise, Wertung und die Variantentabellen sind untereinander gleichwertig, d.h. es können Werte freizügig geändert werden.

#### 6.2.6. Ansichtseinstellungen

Die Tabellen zeigen aus Gründen der Übersichtlichkeit in den meisten Fällen nur die wichtigsten Spalten an. Daneben gibt es eine Vielzahl weiterer Berechnungsspalten, welche im Hintergrund arbeiten.

#### 6.2.7. Speichern der Projekte

Die Software ist so programmiert, dass sich die Projekte spätestens beim Schließen der Excel-Datei von selbst speichern.

Ein Speichern über die entsprechende Excel-Funktion ist jederzeit möglich.

#### 6.2.8. Nummerierung der Varianten

Die Nummerierung der Modellvarianten beginnt mit V(0) und zählt in Einerschritten aufwärts. Die variante V(0) bleibt auch beim Löschen der Modellberechnung immer als (leere) Variante bestehen.

Die letzte Variante ist immer die mit der höchsten Zählnummer, sofern mehrere Varianten angelegt wurden.

Die aktuelle Variante ist immer die zuletzt bearbeitete Variante, also die, welche zuletzt verlassen wurde.

#### 6.2.9. Strukturabhängige Längenberechnung

Die Längenberechnung für Kabel und Leitungen erfolgt durch die Software grundsätzlich orthogonal in der jeweiligen X- und Y-Richtung.

Entscheidend für die Genauigkeit des Ergebnisses ist dabei die Struktur des Gebäudes. So ist z.B. bei einem Gebäude in U-Form nicht jede direkte Verbindung gültig.

Die Software besitzt die Intelligenz, aus den Raumkoordinaten die Gebäudestruktur zu erkennen und abhängig davon die Verbindungsberechnung über notwendige Knotenpunkte der Gebäudestruktur zu führen.

#### **6.3 Ablauf einer Objektsimulation**

Hier wird kurz der Ablauf einer Objektsimulation beschrieben. Die genauen Erläuterungen zu den einzelnen Schritten können den folgenden Gliederungen entnommen werden.

- 1. Start der Software IT-Handbuch Schulen.xlsm wie oben beschrieben (oder auch eines bereits existierenden Projekts)
- 2. Neues Projekt anlegen über die Menüseite (falls gewünscht), unter entsprechenden Namen abspeichern und die Projektdatenseite ausfüllen/prüfen. Zurück zur Menüseite.
- 3. Eventuelles Bearbeiten/Anpassen der Modulliste, der Preisliste und der Switchliste. Die Listen sind inhaltlich vorgegeben, können aber angepasst werden. Danach zurück zur Menüseite. Hinweis: Eine spätere Änderung an diesen Listen ist nicht sinnvoll.
- 4. Raumliste bearbeiten durch Aufruf der entsprechenden Funktion. Durcharbeiten der Liste wie unten beschrieben.
- 5. Wenn Raumliste fertig, "Netzliste erstellen" aufrufen. Der Vorgang läuft nach Sicherheitsabfrage automatisch. Danach zurück zur Menüseite.
- 6. "Neues Modell anlegen" aufrufen. Läuft automatisch. Es wird die Modellvariante V(0) erstellt und die Vergleichstabelle wird aktualisiert. Danach aus Variante V(0) zur Vergleichstabelle wechseln.
- 7. Da es nicht sinnvoll ist, die vom Programm vorgeschlagene Variante V(0) zu überschreiben, die nächste Variante mit dem Button "aktuelle Variante kopieren" erzeugen.
- 8. In der Variante versuchen, durch geschicktes Zuordnen der Räume zu den Switchen, den Einsatz von Installationsswitchen und Auswahl der aktiven Technik den Aufwand zu optimieren. Hier kann auch das Hin- und Herwechseln zwischen Variante und Vergleichstabelle hilfreich sein.
- 9. Wenn interessante Variante gefunden, dann neue Variante erzeugen (aus letzter oder gewählter) und Optimierung fortsetzen.
- 10. Die Schritte 7 9 so lange wiederholen, bis zufriedenstellendes Ergebnis erreicht.
- 11. Alle Varianten sowie Raumliste, Netzliste, Projektdaten und Vergleichstabelle zur Dokumentation ausdrucken.

## **6.4 IT-Handbuch Schulen - Menüseite**

Die Menüseite ist die Steuerzentrale der Software. Die darauf befindlichen Buttons haben folgende Funktion:

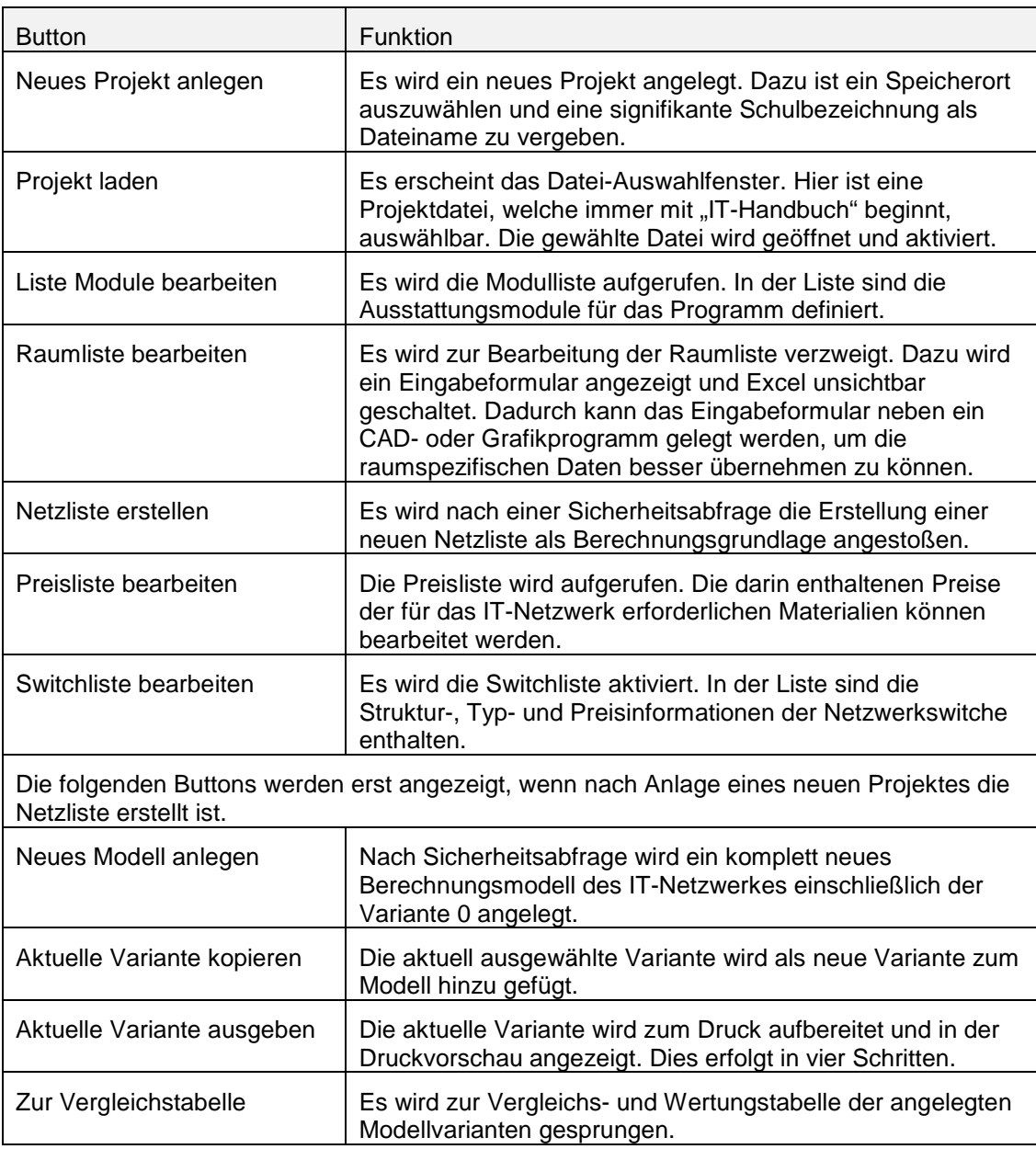

Weiterhin werden auf der Menüseite die Nummern der aktuellen und letzten Variante angezeigt.

Zur Menüseite gelangt man über die entsprechenden Button auf den einzelnen Arbeitsblättern oder durch Aufruf über den Excel-Tab "IT-Handbuch".

## **6.5 Eingabe der Projektdaten**

Immer wenn ein neues projekt angelegt wurde, erscheint danach die Seite "Projektdaten".

Auf dieser Seite sind eine Reihe von generellen Angaben und Festlegungen für das Projekt zu setzen. Darunter fallen Angaben zu

- Name und Anschrift der Schule
- Bearbeiter
- Normaler Klassenstärke
- Art der Anschlüsse aktiver Tafeln und Beamer
- Anzahl der verfügbaren Internetanschlüsse der Netzprovider
- Anzahl der Fernmelde-Anlagenanschlüsse

Die Projektdaten-Seite kann auch über die Tabs der Excel-Seiten aufgerufen werden.

## **6.6 Modulliste**

Die Modulliste definiert die Größen und Ausstattungsgrundsätze der wählbaren Ausstattungsmodule. Sie ist im engen Zusammenwirken mit dem Erfassungsformular der Raumliste zu sehen.

Die Liste wird über den Button "Liste Module bearbeiten" auf der Menüseite oder über den Tab "Module" der Excel-Seitensteuerung erreicht.

Die Modulliste ist die einzige Tabelle ohne Tabellenschutz. Es lassen sich also alle denkbaren Änderungen und Erweiterungen vornehmen. Dabei ist strikt auf die Funktion und Bedeutung der einzelnen Spalten zu achten. Die Änderungen werden nur wirksam, solange die Netzliste noch nicht erstellt wurde und nur für die nachfolgend geänderten Räume der Raumliste.

In der Liste wird nach Schulnetz, Verwaltungsnetz und Fernmeldeabfragen unterschieden. Die Tabelle beginnt links mit der Kennung und Beschreibung der Ausstattungsmodule. Definiert man neue Module, so muss die Kennung eindeutig sein. Die Beschreibung soll so erfolgen, wie sie im Auswahlfeld des Raumlisten-Formulars erscheinen soll.

In der Liste gibt es statische und dynamische (blau) Felder.

Im Schulnetz haben die Felder folgende Funktion:

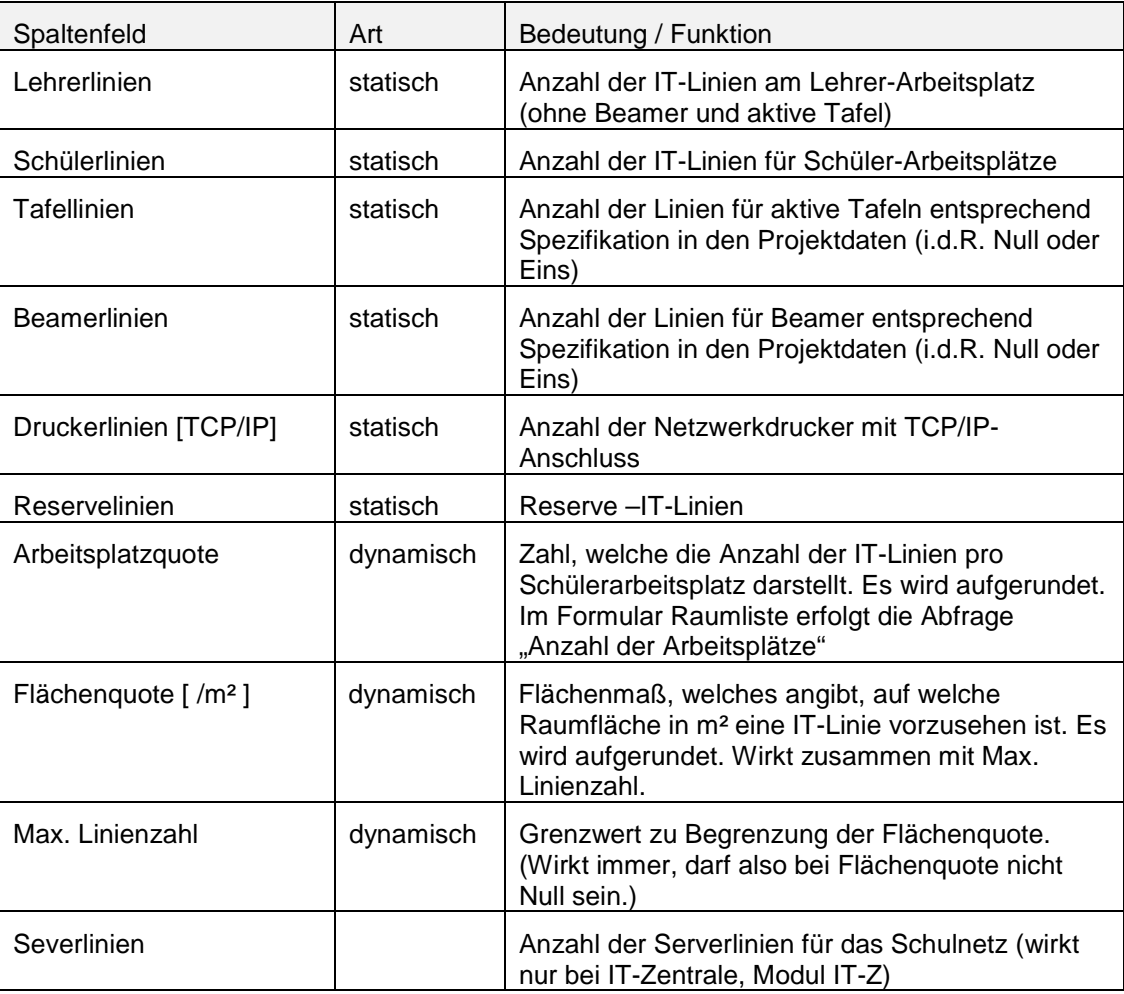

Zu beachten ist, dass die Ermittlung der Anzahl der IT-Linien summarisch funktioniert. Es werden alle eingetragenen Feldgrößen addiert.

Im Verwaltungsnetz haben die Spalten folgende Funktion:

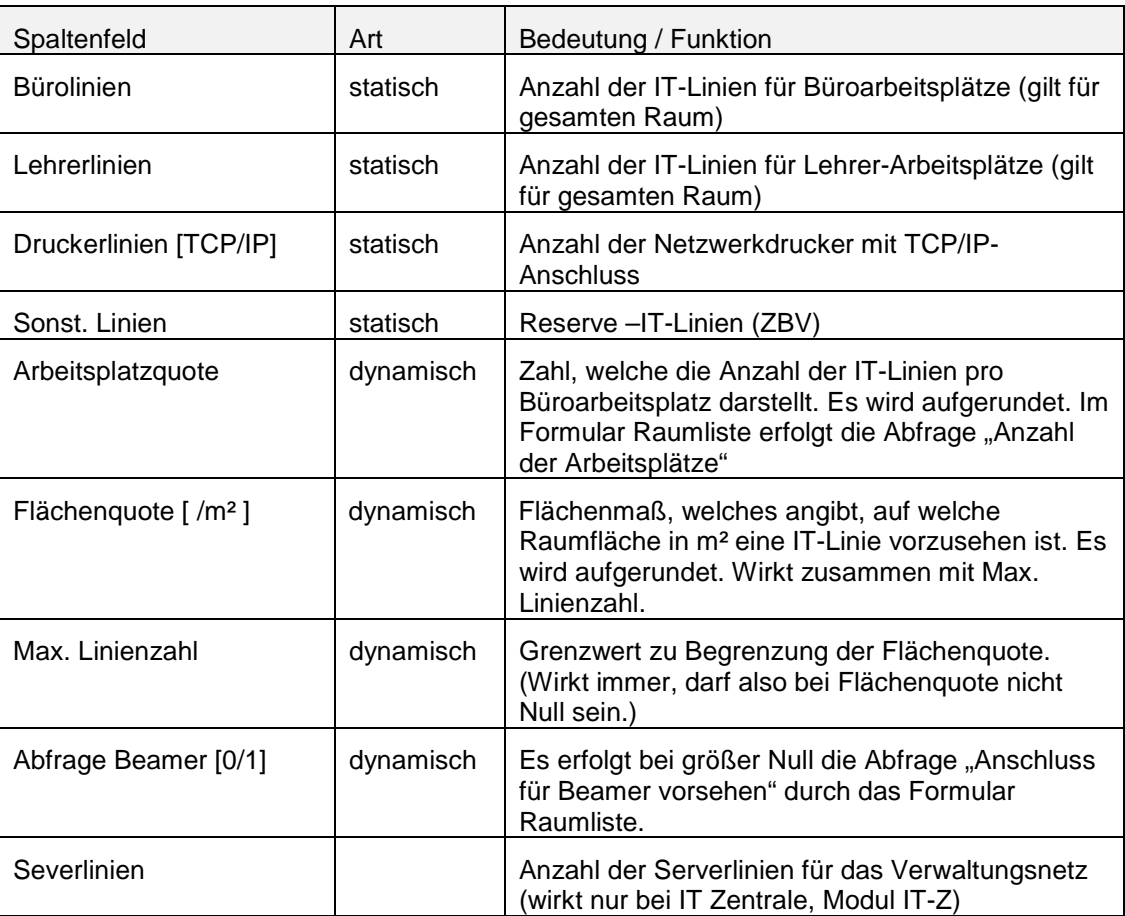

In der Spalte Netz ist die Netzzugehörigkeit durch "S" oder "V" zu kennzeichnen. Der Eintrag ist zwingend.

Ein Wert größer Null in den Spalten "Abfrage Fm-Linien [0/1]" und "Abfrage feste Fm-Anlagenanschlüsse [0/1]" bewirkt die Abfrage nach zusätzlichen Fm-Anschlüssen (über strukturierte Verkabelung) oder zusätzlichen Fm-Festanschlüssen (direkt) im Formular Raumliste.

Die Modulliste ist zum Ausdruck vorformatiert.

## **6.7 Arbeiten mit der Raumliste**

Die Raumliste enthält alle für die Infrastrukturauslegung erforderlichen raumbezogenen Angaben zu Geometrie, Lage und technischer Aufgabenstellung. Die Raumliste arbeitet dabei eng mit der Modulliste zusammen und bildet die Voraussetzung für alle folgenden Bearbeitungslisten.

Zweck ist die Erstellung einer Liste aller relevanten Räume mit den o.g. Daten und Angaben. Dazu ist das Zusammenwirken mit entsprechenden Grundrissplänen bzw. CAD-Dateien erforderlich.

Das Bearbeiten der Raumliste erfolgt grundsätzlich durch/über das Formular Raumliste.

#### 6.7.1. Formular Raumliste

Das Formular wird über die Button "Raumliste Bearbeiten" auf der Menüseite oder "markierten Raum bearbeiten" auf der Seite Raumliste aktiviert. Mit Aktivierung des Formulars wird Excel unsichtbar geschaltet.

**RAUMLISTE**  $\overline{\mathsf{x}}$ Ebene: **Bauteil:** Raum-Nr.: ol Á  $\overline{1}$ Bezeichnung: Test Länge X: Höhe Z: Fläche: Länge Y: 2,99 32,24 5,20 6,20 Kord, X: Kord, Y: Kord, Z: 60,00 30,00 2,15 Gewähltes Auslegungsmodul: Lehrerzimmer  $\overline{\phantom{a}}$  $\overline{\mathbf{v}}$ Standort Datenverteiler moglich: Anzahl Arbeitsplätze:  $14$ Anzahl Fernmeldeanschlüsse:  $\mathbf{1}$ Anzahl Fm-Festanschlüsse: Fertig/Weiter  $\overline{a}$  $>$ k. Ł

Das folgende Bild gibt eine Ansicht:

## 6.7.2. Felder und Funktionen im Formular Raumliste

Die folgende Darstellung zeigt alle Felder des Formulars. Danach wird deren Funktion in einer Tabelle erläutert.

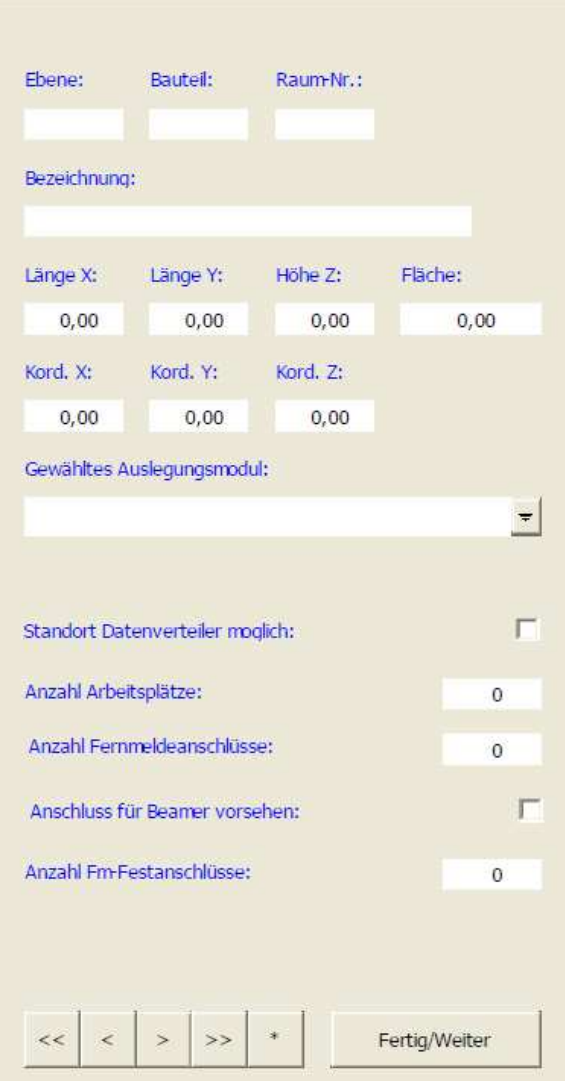

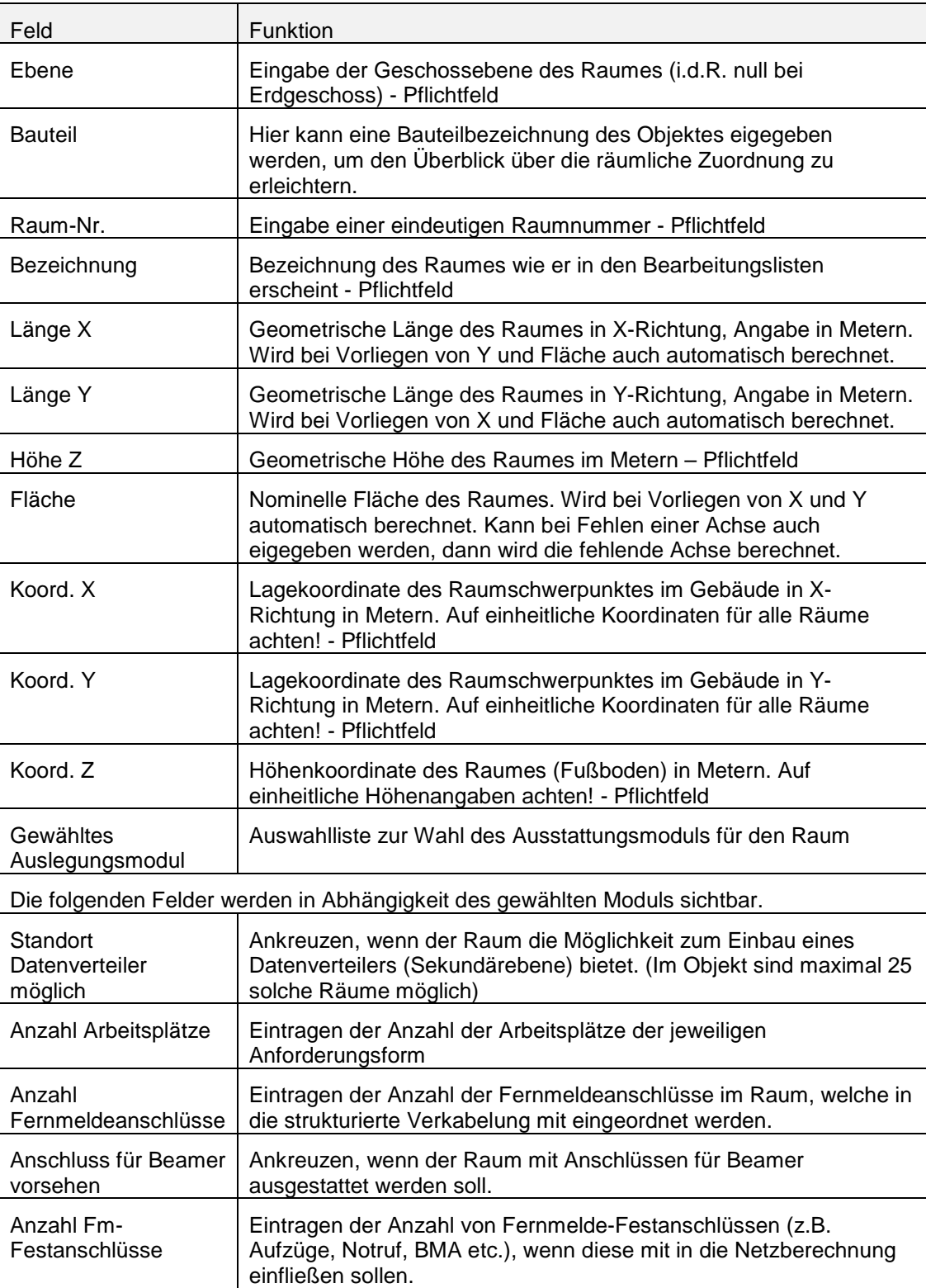

## 6.7.3. Navigation im Formular Raumliste

Die Funktion der Navigationsbutton am Fuß der Raumliste erklärt die folgende Tabelle:

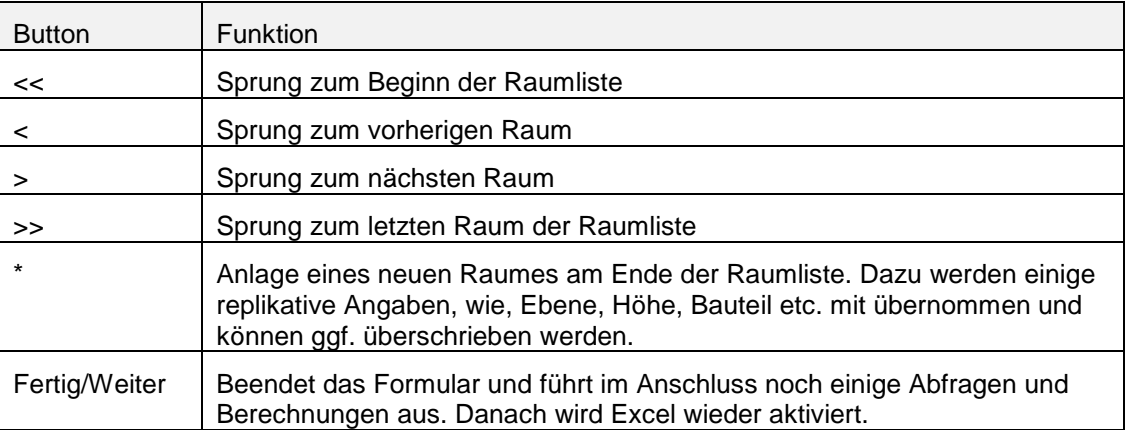

## 6.7.4. Hinweis zu Koordinatenangaben

Bei der Eingabe von Koordinaten aus CAD-Zeichnungen ist darauf zu achten dass alle Etagen die gleichen Bezugskoordinaten (Zeichnungsnullpunkt) besitzen. Alternativ kann auch Bezug auf eine signifikante Gebäudeecke genommen werden. Es kommt hierbei nicht auf 10 cm an.

Wichtig ist in diesem Zusammenhang auch, dass sich X- und Y-Richtung bei allen Eingaben immer auf die gleiche Richtung beziehen.

## 6.7.5. Arbeitsweisen

Für das Formular Raumbuch sind zwei Arbeitsweisen hinterlegt.

Die erste Arbeitsweise dient zur Erfassung der Raumparameter eines Objektes. Sie wird erreicht über den Butten "Raumliste bearbeiten" von der Menüseite aus.

Bevor man auf den Button klickt, sollte zunächst das zu verwendende CAD-Programm als Windows-Anwendung gestartet werden. Danach sollte man das CAD-Fenster so verkleinern, dass ein Seitenrand auf dem Bildschirm frei bleibt. Jetzt wechselt man wieder zu Excel und startet das Formular Raumliste mit Klick auf den Butten "Raumliste bearbeiten".

Damit wird die Excel-Anwendung unsichtbar und das Formular Raumliste bleibt allein stehen. Das Formular zeigt dabei den letzten Raum in der Raumliste an (sofern vorhanden).

Anschließend lässt sich Formular und CAD-Fenster nebeneinander legen, was die Aufnahme der Raumangaben deutlich vereinfacht. (s. Bild)

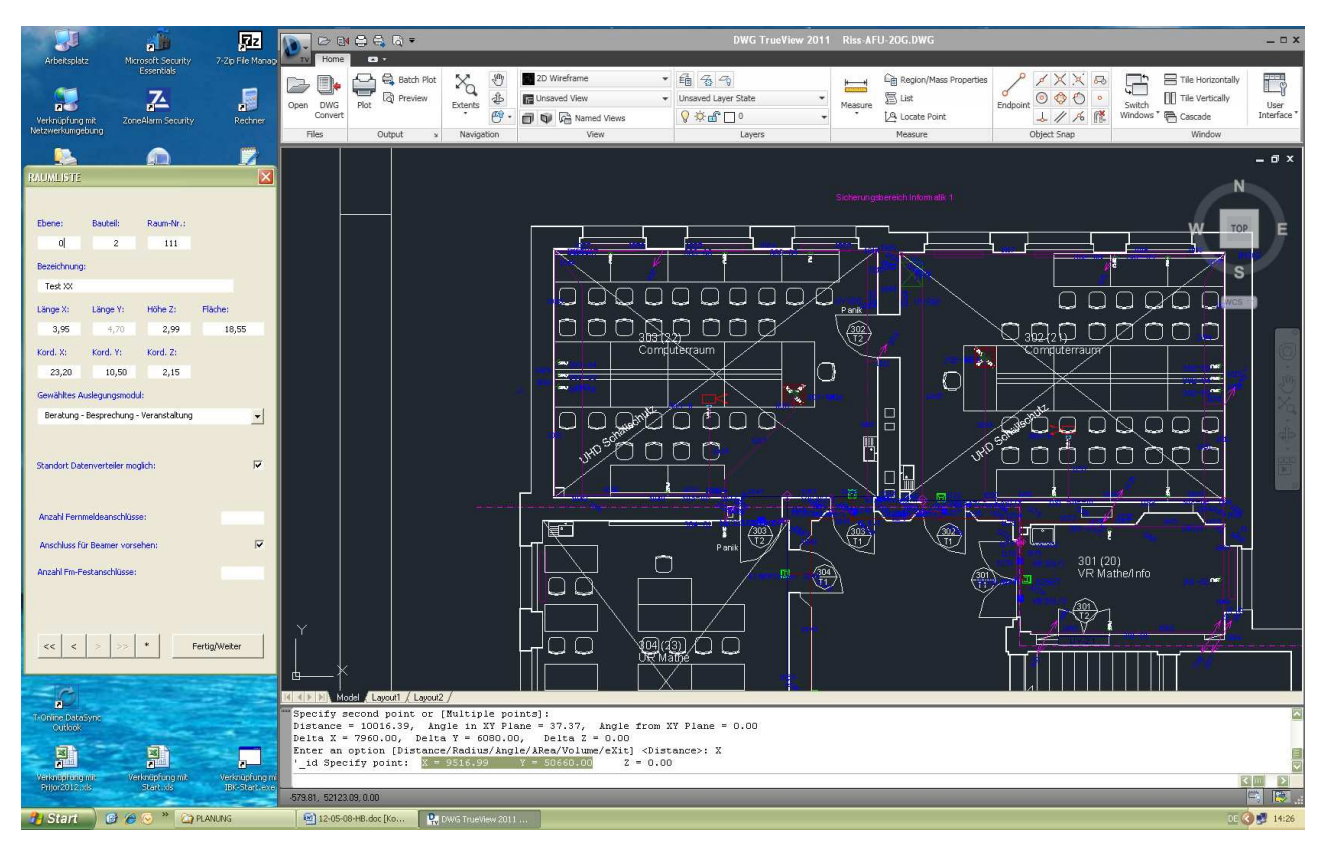

Sollte das Formular Raumliste einmal verdeckt werden, dann lässt es sich mit Windows-Bordmitteln (Tastenkombination ALT+TAB) wieder sichtbar machen.

Die zweite Arbeitsweise des Formulars Raumliste dient vorrangig der Bearbeitung einzelner Räume. Die Arbeitsweise wird aus der Seite Raumliste heraus über den Button "markierten Raum bearbeiten" aufgerufen. Dazu muss der Cursor aber auf einer Raumzeile in der Raumliste stehen. Das Formular startet dann mit dem markierten Raum. Auch hier wird Excel abgeschaltet.

## 6.7.6. Ausdrucken der Raumliste

Die Raumliste wird von der Software zum Ausdruck vorbereitet.

Zum Ausdrucken die Raumliste über den Seiten-Tab aufrufen und mit Excel-Mitteln (Seitenansicht, Drucken) ausdrucken.

## **6.8 Netzliste**

Die Netzliste auch "Daten- und Kommunikationsnetz (Anlagenbedarf - Ausgangsgrößen)" fasst die aus der Raumliste berechneten Anforderungsgrößen für die Modellierung der Netz-Infrastruktur zusammen.

Sie wird mit Click auf den Button "Netzliste erstellen" auf der Menüseite durch die Software neu erstellt. Damit werden alle ggf. vorhandenen Modellvarianten ungültig und müssen neu erstellt werden. Sollten bisherige Modellberechnungen noch benötigt werden, empfiehlt es sich, zuvor ein neues Projekt anzulegen.

Die Netzliste selbst verfügt über keinerlei Eingabemöglichkeiten durch den Nutzer.

Die Liste ist für einen Ausdruck mit Excel vorbereitet. Man gelangt zu der Liste über den Excel-Tab "Netz".

## **6.9 Preisbasis**

Zur Preisbasis gelangt man über den Button "Preisbasis bearbeiten" auf den Menüseite. Ebenso ist der Zugriff über den Tab "Preise" der Excel-Applikation möglich.

Auf dem Blatt Preise sind die Preisangaben für alle passiven sowie die meisten aktiven Komponenten enthalten. Diese Preisliste kann bearbeitet werden. Dabei sind nur die Preisfelder auswählbar.

Bei einer Änderung der Preise werden diese sofort in allen anstehenden Varianten des Projektes wirksam. Es sind hier die marktüblich erzielbaren Nettopreise einzutragen.

Die Preise der aktiven Switche sind in der "Strukturliste Switche" (Tab Technik) enthalten.

Die Liste kann mit Excel-Bordmitteln ausgedruckt werden.

## **6.10 Switchliste**

Die "Strukturliste Switche" enthält die Angaben zu Strukturierung und Preisen der hinterlegten Switche. Sie kann in Teilen angepasst werden.

Zur Switchliste gelangt man über den Button "Switchliste bearbeiten" auf der Menüseite oder man wählt den Tab Technik aus.

Die Liste enthält bereits vordefinierte Switch-Konfigurationen entsprechend der technisch notwendigen Anforderungen an die Netze. Hierzu wurden beispielhaft Typen mittelfristiger Anbieter verankert.

Die Angaben der Geräte und Konfigurationen lassen sich ändern, wobei sich nur zulässige Spalten ändern lassen. Die einzelnen Spalten haben folgende Inhalte:

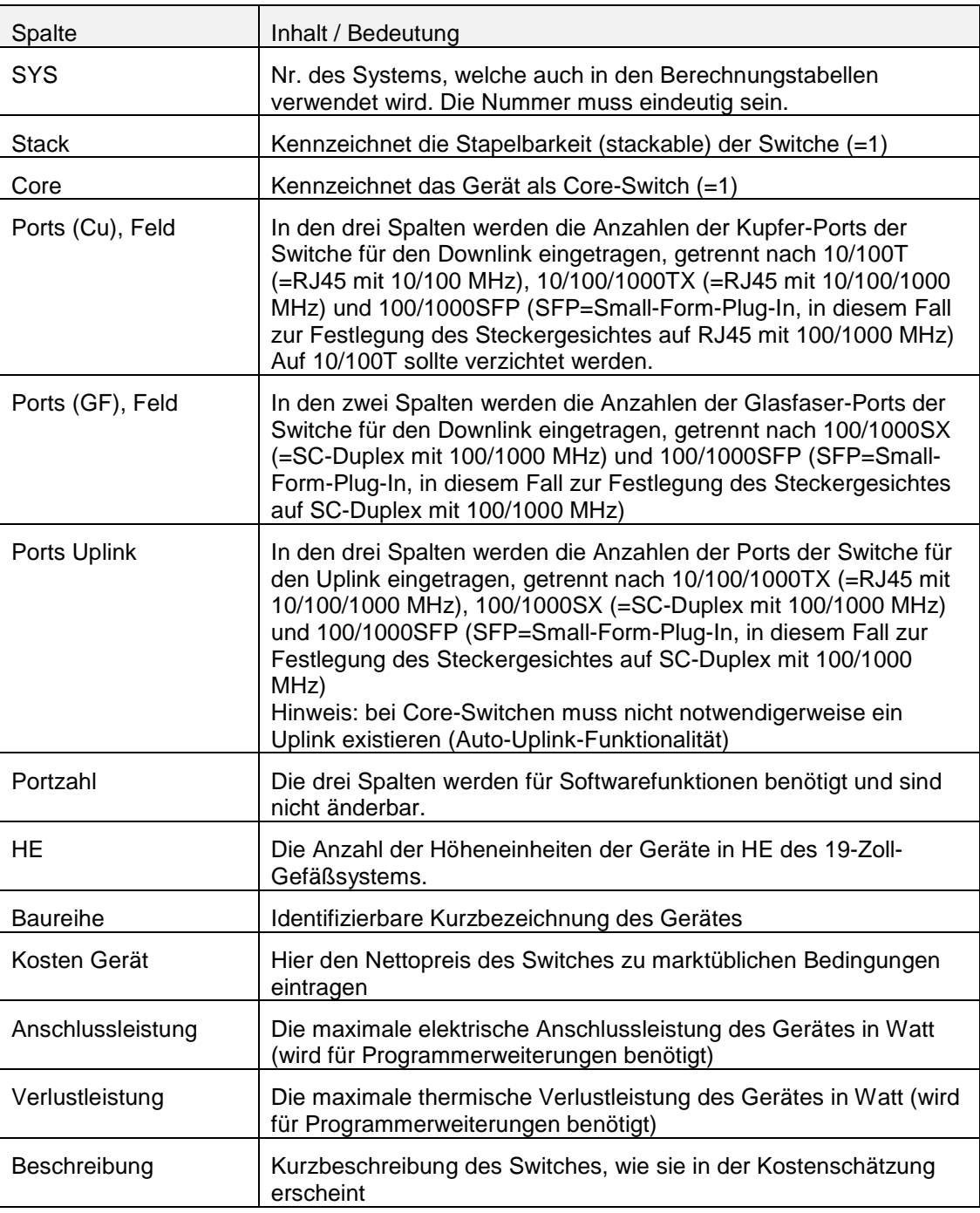

Die Liste wird bei Verlassen der Tabelle nach programmtechnischen Auswahlkriterien sortiert. Die Reihenfolge der Zeilen kann sich dadurch ändern.

#### Achtung:

Änderungen in der Switchliste wirken sich nur indirekt auf die Modellvarianten aus, d.h. sie müssen vor der Anlage eines neuen Modells vorliegen damit diese wirksam werden.

Die Liste ist zum Ausdruck mit Excel-Bordmitten vorformatiert.

## **6.11 Bearbeitung der Varianten**

Die Variantentabellen zur Bearbeitung der Varianten werden über den Button "Zur aktuellen Variante" oder "Zur markierten Variante" aus der Vergleichstabelle heraus aufgerufen. Es gibt jeweils so viele Variantentabellen, wie Varianten angelegt wurden. Die Bezeichnung erfolgt mit V(0), V(1), V(2) usw. Die Variante V(0) besteht immer. Der Aufruf ist auch über die entsprechenden Tabs der Excel-Tabellen möglich.

Mit den Buttons "Zur Vergleichstabelle" und "Zurück zur Menüseite" können die Variantentabellen mit dem entsprechenden Ziel verlassen werden.

Die angezeigten Tabellen geben nur die wichtigsten Spalten für die Festlegung der Ausbauspezifikation wieder. Hinter den verdeckten Spalten arbeitet ein mächtiges Formelwerk zur Ermittlung aller Massengrößen zur Strukturauslegung der Datennetze.

## 6.11.1. Gliederung der Variantentabellen

Jede Variantentabelle (V(x)) besteht aus Gründen der Vereinfachung der Berechnung aus vier Teiltabellen. Diese ordnen sich auf dem Arbeitsblatt von oben nach unten in folgender Reihe an:

- Daten- und Kommunikationsnetz (Strukturauslegung Schulnetz Sekundär)
- Daten- und Kommunikationsnetz (Strukturauslegung Verwaltungsnetznetz Sekundär)
- Daten- und Kommunikationsnetz (Verteilerauslegung)
- Daten- und Kommunikationsnetz (Kostenschätzung)

Die Funktionen und Bearbeitungsmöglichkeiten in den einzelnen Teiltabellen werden nachfolgend beschrieben.

## 6.11.2. Teiltabelle Strukturauslegung – Schulnetz

Die Teiltabelle berechnet die Auslegung des Sekundärnetzes für das Schulnetz (S-Netz) in Abhängigkeit aller Angaben in den zuvor definierten Tabellen. Dabei sind der Einsatz von Installationsswitchen sowie die Zuordnung der Räume zu den einzelnen Sekundärswitchen definierbar. Die Tabelle V(0) setzt dafür jeweils eine mögliche Erstbelegung aus den vorhergehenden Berechnungen an. Dieser Ansatz ist nicht zwingend die optimale Variante.

Die Tabelle beginnt in den Spalten A bis L mit der Zusammenstellung der bisher definierten Anforderungen für das S-Netz. Mit der Spalte M wird daraus die Möglichkeit ermittelt, den betreffenden Raum mit Installationsswitch zu erschließen und in der Spalte N vorgeschlagen.

In der Spalte N "Insta-Switch einsetzen" kann der Vorschlag mit Eingabe von 0 oder 1 abgelehnt oder akzeptiert werden. Dabei ist auf die Fehlerkontrollspalten O und S zu achten. Wird z.B. ein Insta-Switch gesetzt, wo dieser nicht möglich ist, erscheint ein Fehlervermerk. Wird ein möglicher Insta-Switch gelöscht, so weist der betreffende Fehlervermerk in der Spalte S darauf hin, dass der betreffende raum über einen sekundären Switch zu erschließen ist.

Im nächsten Teil wird das Sekundärnetz berechnet. Dazu wird die Notwendigkeit des Einsatzes eines Sekundärverteilers (Switch) und der dazu am nächsten liegende Verteilerpunkt ermittelt (Spalten P und Q). Die Verteilerpunkte entsprechen dabei den in der raumliste angegebene möglichen verteilerstandorten. Die Bezeichnung erfolgt dabei mit Kleinbuchstaben a bis y. z bleibt dem Datenraum vorbehalten.

In der Spalte R lässt sich der berechnete Vorschlag ändern. Dabei ist auf die Fehlerkontrollspalten S und AN zu achten. Erfolgt eine falsche oder unsinnige Zuordnung, wird in Spalte S ein Fehler gemeldet. Bei Längenüberschreitung des Kupfer-Datennetzes erfolgt die Fehlermeldung in Spalte AN. Hilfreich für die Zuordnung können auch die Spalten G und H sowie AM sein.

Die restlichen Tabellenspalten fassen die wichtigsten Ergebnisse der Berechnungen zusammen.

## 6.11.3. Teiltabelle Strukturauslegung – Verwaltungsnetz

Die Teiltabelle führt die Netzauslegung in gleicher Weise wie beim Schulnetz, nur eben für das verwaltungsnetz aus. Hier kommen nur zusätzlich die Randbedingungen aus der Fernmeldeerschließung hinzu. Die Bedienung ist mit der Teiltabelle Schulnetz identisch.

## 6.11.4. Teiltabelle Verteilerauslegung

Die Teiltabelle zur Verteilerauslegung fasst zunächst alle Ergebnisse der Strukturauslegungen für das Schul- und verwaltungsnetz zusammen (Spalten A bis O). Aus diesen Berechnungen und aus der Switchliste wird in der Spalte Q eine Empfehlung zur Systemauswahl gegeben, welche in der Spalte R entsprechend vorgeschlagen wird. Zeilen, für die kein verteilerpunkt erforderlich wird, bleiben dabei leer.

In der Spalte R kann man den Vorschlag übernehmen oder ändern. Die Fehlerkontrollspalte S meldet dabei, wenn das gewählte System nicht einsetzbar ist oder nicht passt. Die Spalte W gibt dazu die Systemgrundkosten als Hinweis zur Systemauswahl an.

Das Ende der Teiltabelle gibt Hinweise zum weiteren Schaltschrankausbau sowie zu den sich ergebenden Schrankgrößen. Die Größen unterhalb der Zwischensummen werden dabei automatisch zum Punkt z (Datenraum) zugerechnet.

#### 6.11.5. Teiltabelle Kostenschätzung

Die Teiltabelle Kostenschätzung fasst die Ergebnisse aller Auslegungsberechnungen in Form einer Positionsliste zusammen. Nicht benötigte Elemente der Strukturauslegung werden dabei mit einer leeren Menge belegt. Das Ergebnis wird in die Vergleichstabelle übernommen.

In der Tabelle gibt es keine Eingabemöglichkeiten.

## **6.12 Ausgabe der aktuellen Variante**

Auf der Menüseite (Tabelle IT-Handbuch) wird die Ausgabe der jeweils aktuellen Variante über den Button "aktuelle Variante ausgeben" erreicht. Die Ausgabe erfolgt dabei vierstufig nach den einzelnen Teiltabellen der Variante.

Mit Aufruf der Ausgabefunktion wechselt das Programm zur aktuellen Variantentabelle. In der Tabelle finden hier zunächst einige Formatanpassungen statt, welche je nach Rechnerleistung einige Sekunden in Anspruch nehmen. Ist die Formatierung abgeschlossen, erfolgt die Anzeige der Druckvorschau für die Teiltabelle. Dabei werden die angezeigten Inhalte entsprechend ihrer Wichtigkeit auf das Blattformat angepasst.

In der Druckvorschau lässt sich je nach Bedarf die Excel-Druckausgabe aufrufen oder die Druckvorschau schließen. Ist die Entscheidung getroffen, wiederholt sich der Vorgang für die nächste Teiltabelle bis hin zur Ausgabe der Kostenschätzung.

Anschließend springt das Programm zur Menüseite zurück.

## **6.13 Vergleich der Varianten (Vergleichstabelle)**

Kern des Ergebnisses ist die Vergleichstabelle der gebildeten Strukturvariantem. In der Tabelle werden die wesentlichen Ergebnisse zur Beurteilung der Varianten zusammengefasst. Zusätzlich lassen sich bestimmte Wertungskriterien einstellen.

Die Vergleichstabelle wird jeweils über den Button "Zur Vergleichstabelle" auf den einzelnen Excel-Seiten erreicht. Außerdem kann über den Tab "Wertung" aktiviert werden.

In der Tabelle könne nur die freigegebenen Felder bearbeitet werden.

#### 6.13.1. Angaben in der Tabelle

Links beginnt die Tabelle mit der Variantennummer. Diese wird vom Programm vergeben. Die Zählung beginnt bei null.

Daran schließen sich die Berechnungsergebnisse der einzelnen Varianten an. Deren Bedeutung kann den Spaltenüberschriften entnommen werden.

Es folgt die Normierung der Bewertungskriterien zur Berechnung. Anschließend folgen die Eingabebereiche der Tabelle (s.u.).

Die Spalte "Fehlerzahl" weist darauf hin, dass in den Eingaben der Variantenberechnung ein Fehler vorliegt. Die Variante wird dadurch von der weiteren Wertung ausgeschlossen.

Am Ende werden die Wertungsergebnisse nach Punkten zusammengefasst. Die größte Punktezahl repräsentiert dabei die günstigste Variante, sofern mehr als eine Variante vorhanden sind. Zusätzlich erfolgt eine verbale Kennzeichnung "erster" oder "Fehler".

#### 6.13.2. Eingaben in die Tabelle

Im Bereich "Bewertung gewichtet" lassen sich die Wichtungsfaktoren für:

- Bewertung Kosten Es wird der Einfluss der günstigsten Kosten in der Variantenbewertung beeinflusst
- Bewertung Trassierung Es wird der Aufwand für die Kabeltrassierung im Objekt gewertet
- Bewertung Kabelverhältnis Es wird das Verhältnis zwischen Kupfer- und Glasfaserverkabelung bewertet. Im Sinne einer besseren EMV- und Überspannungsfestigkeit wird der höhere Glasfaseranteil als günstiger gewertet.

ändern und anpassen.

Die Wichtung kann dazu beliebig erfolgen, sollte aber aus Gründen der Verständlichkeit in der Summe zu 100 erfolgen.

Im Tabellenbereich "Ausschlußkriterien" sind neben der Fehlerzahl, welche aus der Modellberechnung ermittelt wird, drei Kriterien angebbar, die zum Ausschluss der Variante aus der Wertung führen. Die Vorbelegung der drei Felder lässt sich nach Bedarf ändern. In den darunter liegenden Zeilen der einzelnen Varianten führt der Eintrag einer Null (auch das Löschen des Wertes) zum Ausschluss der Variante aus der Wertung. Daher sind die Felder mit einer Eins vorbelegt. Der Eintrag einer Zahl größer Eins führt zur Verfälschung der Wertung.

#### 6.13.3. Bedienfunktionen

Der Button "Zurück zur Menüseite" führt direkt zu dieser.

Mit dem Button "Zur aktuellen Variante" gelangt man zu der Variantentabelle, welche als letzte verlassen wurde.

Der Botton "Zur markierten Variante" führt zu der Variante, in deren Zeile die aktuelle Markierung steht. Steht die Markierung außerhalb der Variantenzeilen, so erfolgt keine Reaktion.

Der Button "Aktuelle Variante Kopieren" legt eine Kopie der aktuellen Variante als neue Variante an. Voraussetzung ist, dass die Feldmarkierung in einer Variantenzeile steht.

#### 6.13.4. Ausdruck der Tabelle

Die Druckausgabe der Tabelle wird mit der normalen Excel-Druckfunktion realisiert. Die Seitenansicht ist ebenfalls möglich. Der Druckbereich wird durch die Software selbstständig eigerichtet.

## **7. Hinweis zu den Kosten**

In den durch die Software "IT-Handbuch Schulen" berechneten Kosten sind nicht enthalten:

- Lizenzkosten für Switch- und Managementsoftware
- Kosten der Server
- Providerseitige Kosten für die Netzwerkzugänge
- Kosten der erforderlichen Anpassungen der Elektroinstallation
- Bauliche Kosten für den Datenverteilerraum
- Planungskosten

**8. Verzeichnis der Anlagen**

 $\blacksquare$ 

Ŧ,